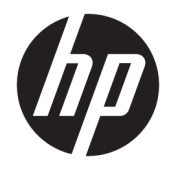

Ghid pentru utilizator

© Copyright 2019 HP Development Company, L.P.

HDMI, sigla HDMI şi High-Definition Multimedia Interface sunt mărci comerciale sau mărci comerciale înregistrate ale HDMI Licensing LLC. Thunderbolt este o marcă comercială a Intel Corporation în S.U.A. şi în alte ţări. Windows este o marcă comercială înregistrată sau o marcă comercială a Microsoft Corporation în Statele Unite şi/sau în alte ţări.

Informaţiile cuprinse în acest document pot fi modificate fără înştiinţare prealabilă. Singurele garanții pentru produsele și serviciile HP sunt specificate în declarațiile exprese de garanție ce însoţesc respectivele produse şi servicii. Nimic din conţinutul de faţă nu trebuie interpretat ca reprezentând o garanţie suplimentară. Compania HP nu va fi răspunzătoare pentru erorile tehnice sau editoriale ori pentru omisiunile din documentaţia de faţă.

#### **Notă despre produs**

Acest ghid descrie caracteristici comune majorităţii modelelor. Este posibil ca unele caracteristici să nu fie disponibile pe produsul dvs. Pentru a accesa cel mai recent ghid pentru utilizator, mergeți la [http://www.hp.com/](http://www.hp.com/support) [support](http://www.hp.com/support) şi urmaţi instrucţiunile pentru a găsi produsul. Apoi, selectaţi **User Guides** (Ghiduri pentru utilizatori).

Ediția a doua: Mai 2019

Prima ediție: Ianuarie 2019

Cod document: L50855-272

### **Despre acest ghid**

Acest ghid oferă informaţii despre caracteristicile monitorului, configurarea monitorului şi specificaţiile tehnice.

**AVERTISMENT!** Indică o situaţie periculoasă care, dacă nu este evitată, **poate** cauza rănire gravă sau deces.

**ATENŢIE:** Indică o situaţie periculoasă care, dacă nu este evitată, **poate** cauza rănire minoră sau moderată.

**IMPORTANT:** Indică informaţii considerate importante, dar care nu au legătură cu situaţii periculoase (de exemplu, mesaje referitoare la daune materiale). Avertizează utilizatorul asupra faptului că nerespectarea unei proceduri în totalitate poate avea ca rezultat pierderea de date sau deteriorarea componentelor hardware sau software. De asemenea, conține informații esențiale pentru a înțelege o noțiune sau pentru a realiza o activitate.

**EX NOTĂ:** Conține informații suplimentare care scot în evidență sau completează puncte importante din textul principal.

☆ **SFAT:** Oferă indicii utile pentru realizarea unei activități.

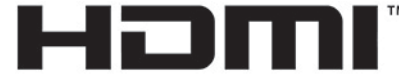

HIGH-DEFINITION MULTIMEDIA INTERFACE Acest produs încorporează tehnologie HDMI.

# **Cuprins**

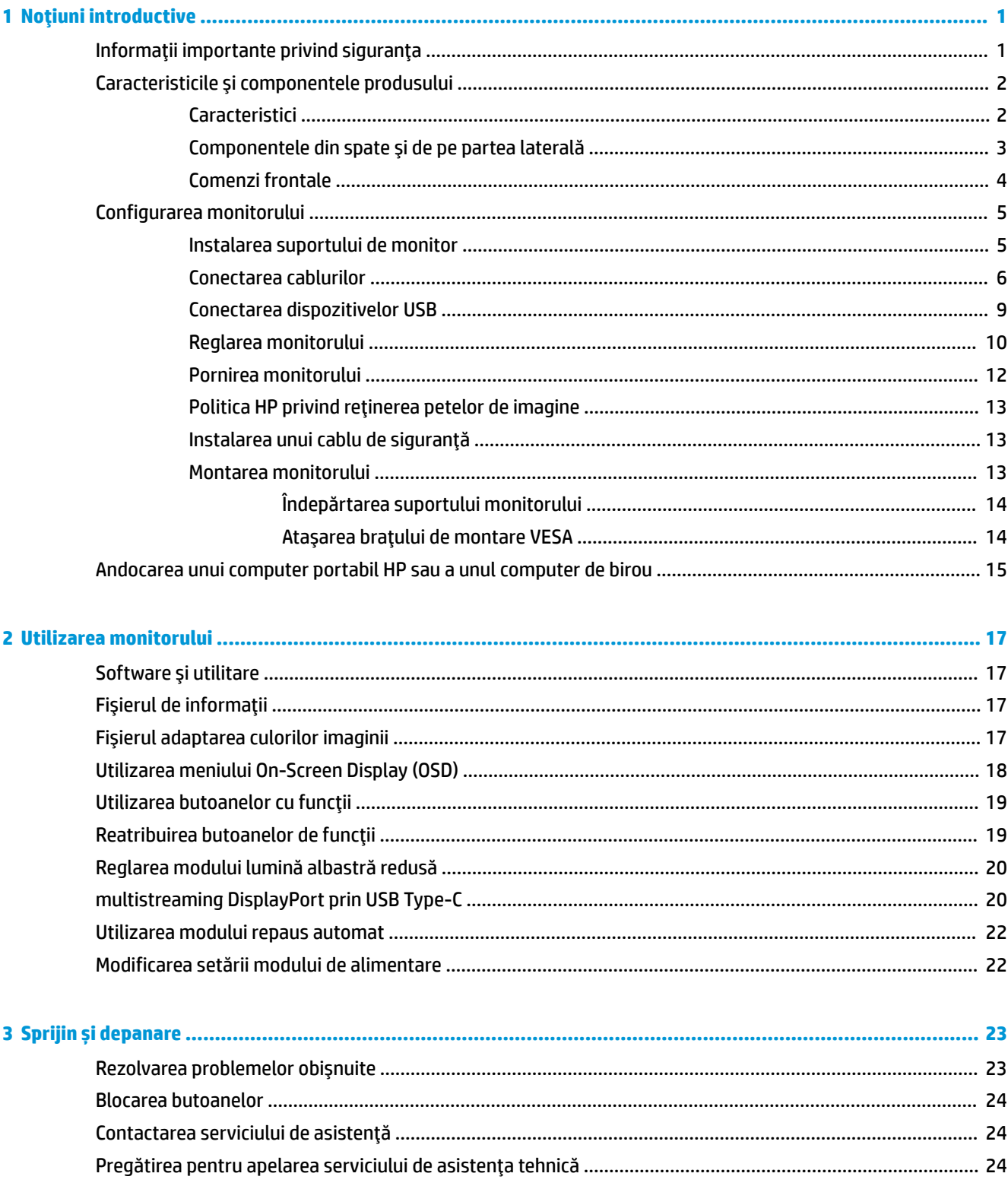

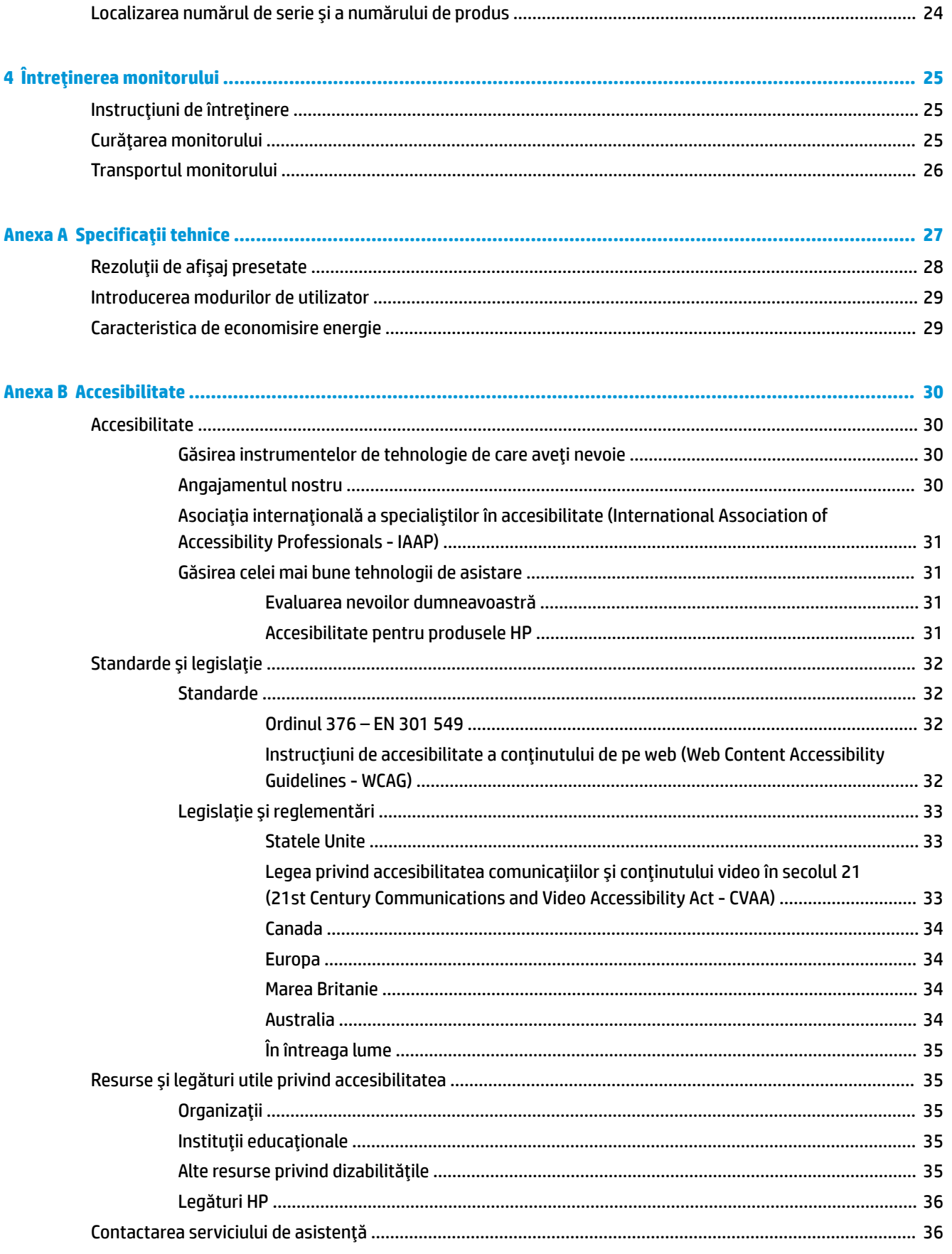

# <span id="page-6-0"></span>**1 Noţiuni introductive**

# **Informaţii importante privind siguranţa**

Sunt livrate împreună cu monitorul un adaptor de alimentare de c.a. şi un cablu de alimentare. În cazul în care se utilizează un alt cablu, utilizaţi o conexiune şi o sursă de alimentare adecvate pentru acest monitor. Pentru informaţii cu privire la setul cablului de alimentare adecvat pentru acest monitor, consultaţi *Notificări despre produs* din kitul de documentare.

**AVERTISMENT!** Pentru a reduce riscul de electrocutare sau de deteriorare a echipamentului:

- Conectaţi cablul de alimentare la o priză de c.a. uşor accesibilă în orice moment.
- Întrerupeţi alimentarea de la computer deconectând cablul de alimentare de la priza de c.a.

• În cazul în care cablul de alimentare are un ştecăr cu 3 pini, conectaţi cablul într-o priză împământată (cu 3 pini). Nu dezactivaţi pinul de împământare al cablului de alimentare, de exemplu, nu ataşaţi un adaptor cu 2 pini. Pinul de împământare reprezintă o caracteristică importantă de securitate.

Pentru siguranța dvs., nu așezați nimic pe firele sau cablurile de alimentare. Aranjați-le astfel încât nimeni să nu calce accidental pe cabluri sau să nu se împiedice de acestea. Nu trageți de fir sau de cablu. Când deconectaţi de la priza de c.a., prindeţi cablul de ștecher.

Pentru a reduce pericolul de rănire gravă, citiți *Ghid de siguranță și de confort*. Acesta descrie configurarea corectă a staţiei de lucru şi conţine informaţii privind poziţia adecvată, menţinerea sănătăţii şi deprinderile de lucru corecte pentru utilizatorii de computere. De asemenea, *Ghidul pentru siguranţă şi confort* furnizează informaţii importante despre siguranţa în lucrul cu dispozitive electrice şi mecanice. *Ghidul pentru siguranţă şi confort* este disponibil pe site-ul web la <http://www.hp.com/ergo>.

**IMPORTANT:** Pentru protecţia monitorului, precum şi a computerului, conectaţi toate cablurile de alimentare ale computerului şi dispozitivele periferice (precum monitorul, imprimanta, scanerul) la un dispozitiv de protecţie la supratensiune cum ar fi o priză multiplă sau o sursă de alimentare neîntreruptă (UPS). Nu toate prizele multiple asigură protecţie la supratensiune; trebuie să fie specificat în mod expres pe prizele multiple faptul că oferă această protecție. Utilizaţi o priză multiplă a cărei producător oferă despăgubiri în caz de deteriorare, astfel încât să puteţi înlocui echipamentului în cazul în care protecţia la supratensiune nu funcționează.

Utilizaţi mobilier de dimensiuni adecvate, conceput pentru a oferi suportul corespunzător monitorului LCD HP.

**AVERTISMENT!** Monitoarele LCD care sunt poziţionate neadecvat pe comode, biblioteci, rafturi, birouri, boxe, lăzi sau cărucioare pot cădea şi pot cauza accidentări ale persoanelor.

Trebuie să acordaţi atenţie la direcţionarea tuturor firelor şi cablurilor conectate la monitorul LCD, astfel încât să nu poată fi trase, prinse sau să nu cauzeze împiedicarea.

Asiguraţi-vă că amperajul total al produselor conectate la priza de c.a. nu depăşește capacitatea prizei şi că amperajul total al produselor conectate la cablu nu depășesc capacitatea cablului. Căutaţi pe eticheta de alimentare amperajul (Amp sau A) pentru fiecare dispozitiv.

Instalaţi monitorul lângă o priză de c.a ușor accesibilă. Pentru deconectarea monitorului prindeți ferm ștecherul şi trageţi-l din priza de c.a. Nu deconectați niciodată monitorul trăgând de cablu.

Nu lăsaţi monitorul să cadă şi nu-l aşezaţi pe o suprafaţă instabilă.

<span id="page-7-0"></span>**NOTĂ:** Acest produs este adecvat pentru divertisment. Așezați monitorul pe cât posibil într-un mediu cu iluminare controlată pentru a evita posibile interferențe cauzate de lumina înconjurătoare sau suprafețele lucioase care pot produce reflexii deranjante pe ecran.

# **Caracteristicile şi componentele produsului**

### **Caracteristici**

Caracteristicile monitorului includ următoarele:

- Diagonală zonă vizibilă ecran 55 cm (21,5 in.) cu o rezoluție de 1920 × 1080, plus opțiunea ecran complet pentru rezoluţii scăzute
- Panou anti-strălucire cu lumină de fundal cu LED-uri
- Unghi larg de vizualizare pentru a permite vizualizarea atât stând jos, cât și din picioare, sau mișcânduse dintr-o parte în alta
- Reglări On-Screen Display (OSD) în mai multe limbi pentru facilitarea configurării și optimizării ecranului
- Funcție Plug and Play, dacă este compatibilă cu sistemul de operare
- Posibilitate de înclinare, pivotare și reglare a înălțimii
- Posibilitatea de rotire a corpului monitorului din orientarea tip peisaj la cea portret
- Suport amovibil (opţional) pentru soluţii flexibile de montare a corpului monitorului
- Stație de andocare USB Type-C și USB Type-A pentru computere portabile HP vechi și noi
- O ieşire video DisplayPort pentru conectarea în cascadă a unui monitor secundar
- Interfață multimedia de înaltă definiție (HDMI)
- Mufă ieșire audio (headset) în partea laterală
- Port USB Type-C din amonte pentru date/retea de mare viteză, redare audio și video și alimentare (până la 65 W)
- Patru porturi din aval USB Type-A SuperSpeed (două porturi în spate și două porturi laterale)
- Mufă RJ-45 (pentru rețea)
- Monitorul este prevăzut cu un slot pentru cablu de siguranţă pe partea din spate pentru cablu de siguranță opțional
- Software HP Display Assistant pentru reglarea setărilor monitorului și activarea caracteristicilor împotriva furtului
- HDCP (High-bandwidth Digital Content Protection Protecția conținutului numeric pe bandă lată) utilizată pe toate intrările digitale
- Modul de economisire a energiei pentru respectarea cerinţelor cu privire la consumul redus de energie

**NOTĂ:** Pentru notificări despre reglementări şi despre siguranţă, consultaţi documentul *Notificare despre produs*, care este pus la dispoziţie în kitul de documentare. Pentru a accesa cele mai recente ghiduri pentru utilizatori sau manuale referitoare la produs, mergeți la<http://www.hp.com/support> și urmați instrucțiunile pentru a găsi produsul. Apoi selectaţi **Ghiduri pentru utilizatori**.

### <span id="page-8-0"></span>**Componentele din spate şi de pe partea laterală**

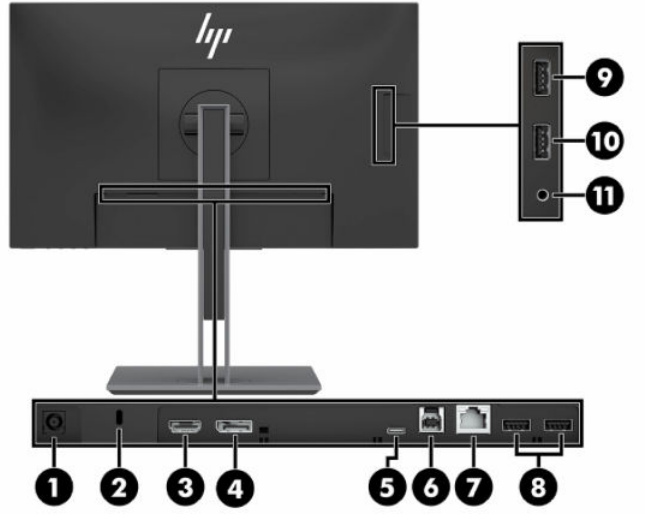

#### **Tabelul 1-1 Componentele din spate şi din lateral şi descrierile acestora**

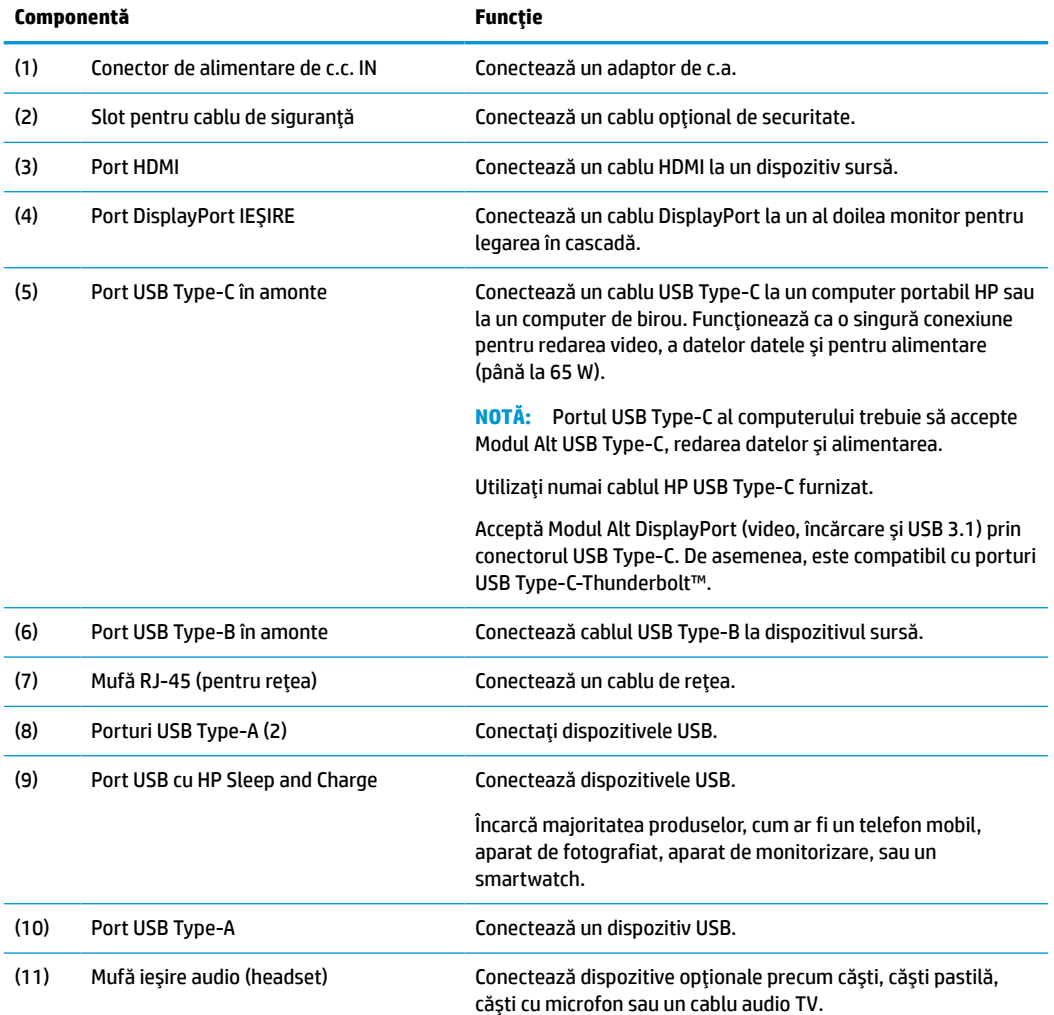

<span id="page-9-0"></span>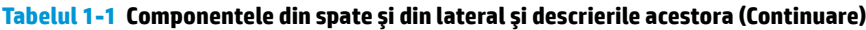

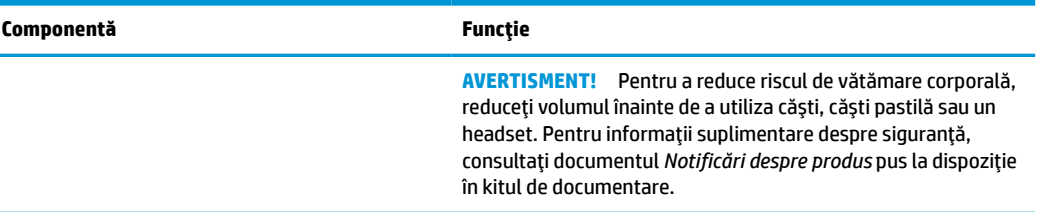

### **Comenzi frontale**

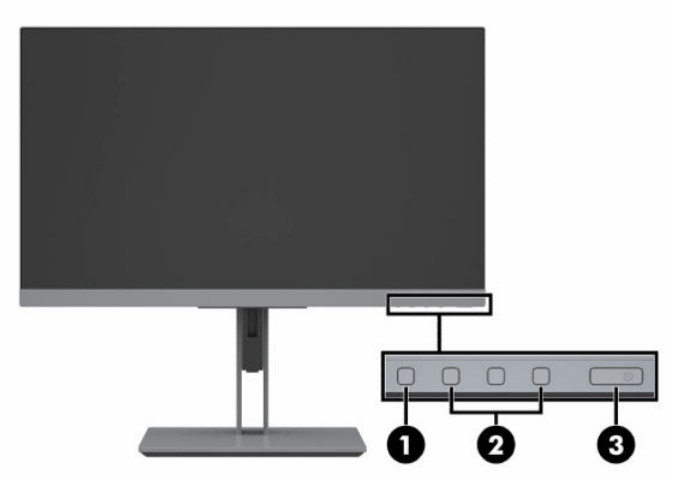

#### **Tabelul 1-2 Componentele din partea din faţă şi descrierile acestora**

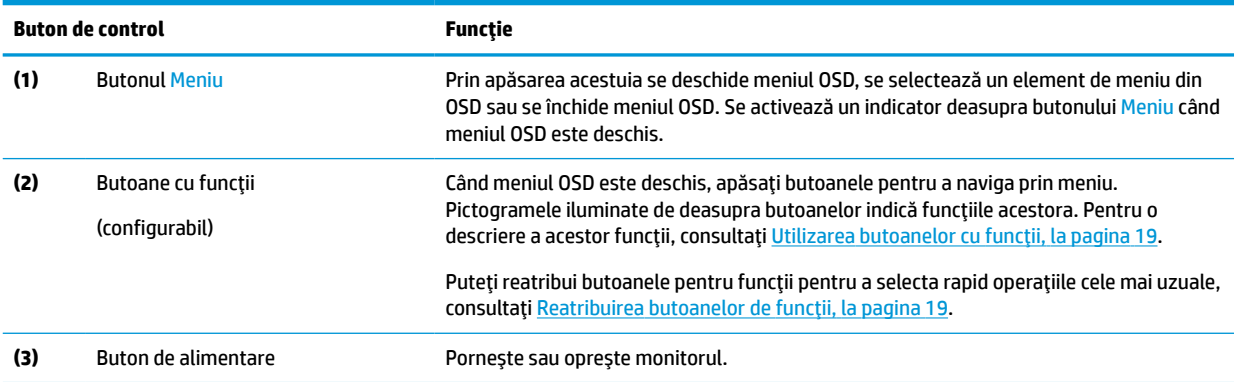

# <span id="page-10-0"></span>**Configurarea monitorului**

### **Instalarea suportului de monitor**

**IMPORTANT:** Pentru a preveni deteriorarea monitorului, nu atingeți suprafața panoului LCD. Exercitarea de presiune asupra panoului poate provoca neuniformitatea culorii sau modificarea orientării cristalelor lichide. Odată produs acest lucru, ecranul nu va mai reveni la condiţia normală.

- **1.** Aşezaţi monitorul cu faţa în jos pe o suprafaţă plană acoperită cu o bucată de material textil moale.
- **2.** Glisaţi partea superioară a plăcii de montare de pe stativ sub buza de sus a nișei din spatele panoului (1).
- **3.** Coborâţi partea de jos a plăcii de montare a suportului în nișă până când se fixează pe poziţie (2).
- **4.** Siguranţa de pe partea inferioară a plăcii de montare sare când suportul este blocat pe poziţie.

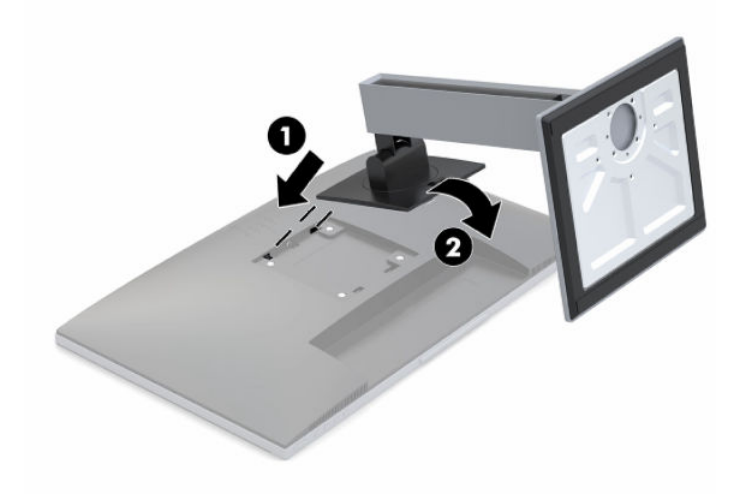

### <span id="page-11-0"></span>**Conectarea cablurilor**

- **W NOTĂ:** Monitorul este livrat cu câteva cabluri. Nu toate cablurile prezentate în această secțiune sunt livrate împreună cu monitorul.
	- **1.** Aşezaţi monitorul într-un loc convenabil, bine aerisit, lângă computer.
	- **2.** Înainte de a conecta cablurile, treceţi cablurile prin orificiul de direcționare a cablurilor din centrul suportului.

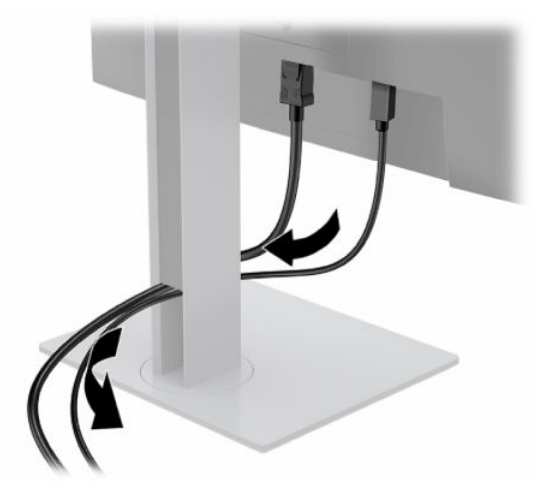

- **3.** Conectaţi un cablu sau cablurile pentru a activa redarea video.
- **X** NOTĂ: Monitorul detectează automat intrările cu semnal video valid. Intrările pot fi selectate apăsând butonul Meniu pentru a accesa meniul On-Screen Display (OSD) şi apoi selectând **Input Control** (Control intrare).
	- Conectaţi un capăt al unui cablu USB Type-B la un port USB Type-B din amonte de pe partea din spate a monitorului şi introduceţi celălalt capăt într-un port USB Type-A de la dispozitivul sursă. Acest lucru permite redarea datelor şi a conţinutului video.

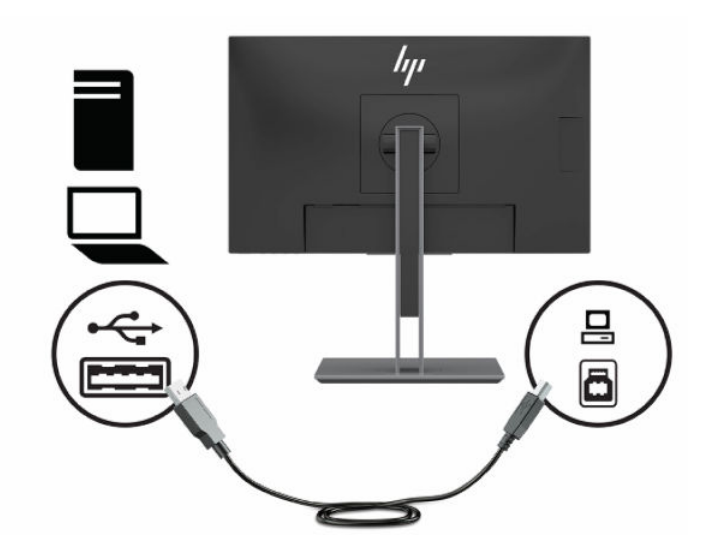

Conectați un capăt al unui cablu HDMI la portul HDMI de pe partea din spate a monitorului și introduceţi celălalt capăt în portul HDMI de la dispozitivul sursă.

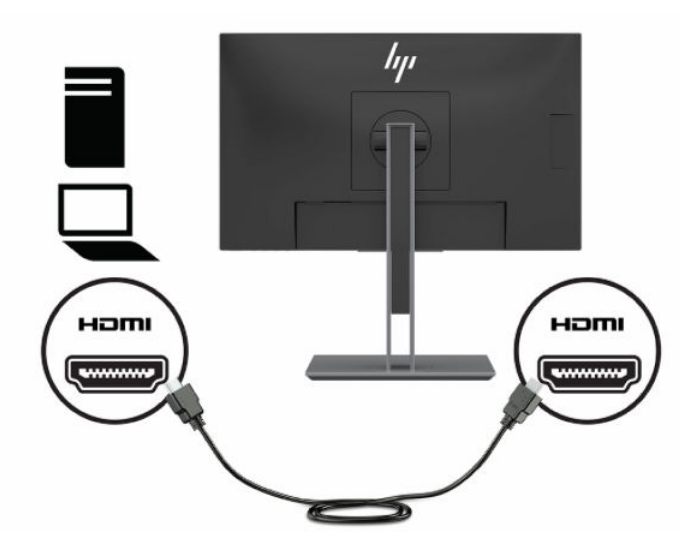

● Conectaţi un capăt al unui cablu USB Type-C la un port USB Type-C de pe partea din spate a monitorului şi introduceţi celălalt capăt într-un port USB Type-C de la dispozitivul sursă. (Utilizaţi numai cablul USB Type-C aprobat de HP, furnizat împreună cu monitorul.)

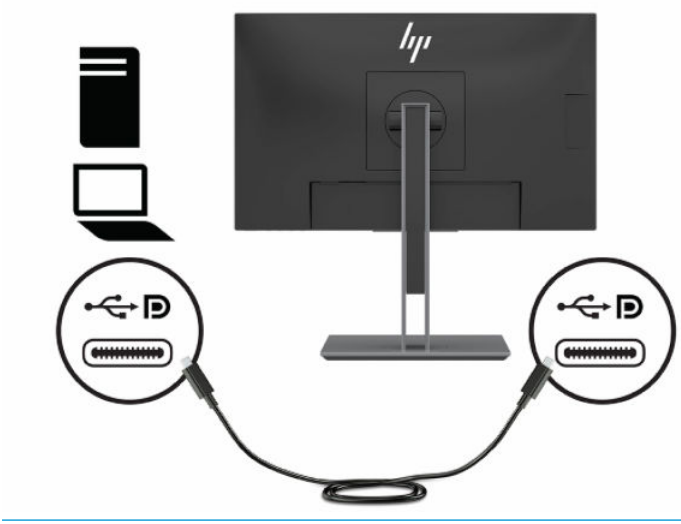

**NOTĂ:** Portul USB Type-C al monitorului furnizează rețea, date, video și alimentare (până la 65 W).

Dispozitivul gazdă trebuie să accepte Modul Alt DisplayPort (video, încărcare şi USB 3.1) prin conectorul USB Type-C. De asemenea, dispozitivul gazdă trebuie să fie compatibil cu porturile USB Type-C-Thunderbolt.

**4.** Conectaţi un capăt al unui cablu de reţea la mufa de reţea de pe monitor şi celălalt capăt la o mufă de perete pentru reţea sau la un ruter.

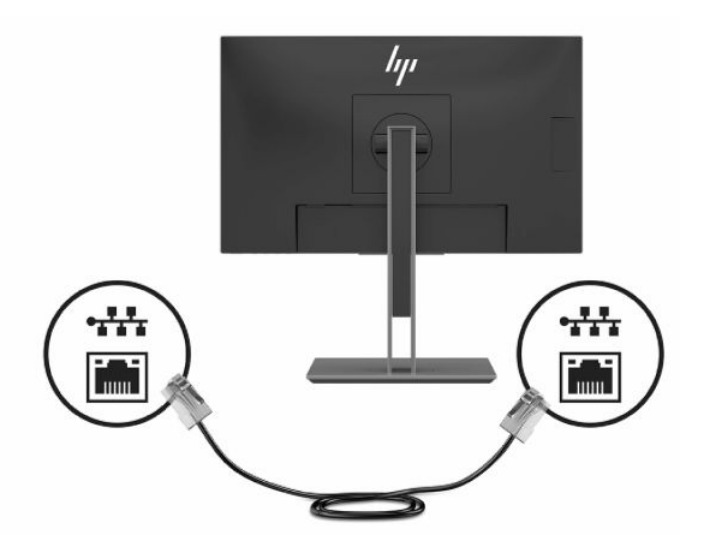

**5.** Conectaţi un capăt al cablului de alimentare la adaptorul de c.a. (1) şi conectaţi celălalt capăt la o priză de c.a. (2), iar apoi conectaţi adaptorul de c.a. la conectorul de INTRARE alimentare de pe monitor (3).

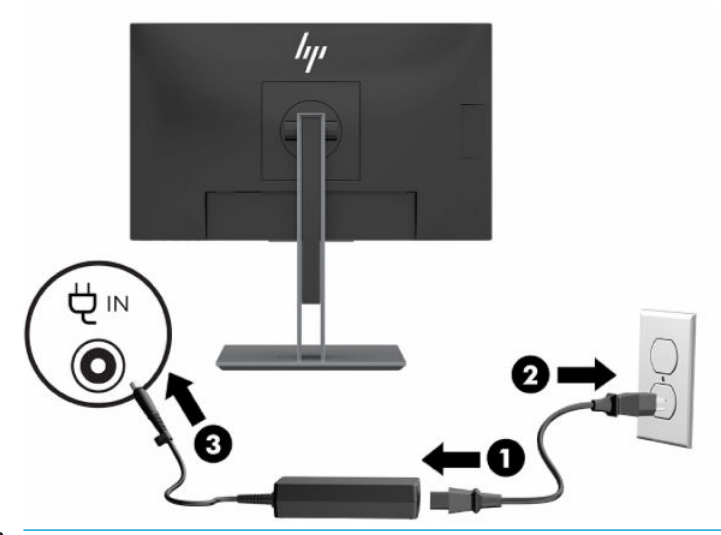

**AVERTISMENT!** Pentru a reduce riscul de electrocutare sau de deteriorare a echipamentului:

Nu dezactivaţi fişa de împământare a cablului de alimentare. Fişa de împământare reprezintă o caracteristică de siguranţă importantă.

Introduceţi cablul de alimentare într-o priză de c.a. împământată care este uşor accesibilă în permanenţă.

Deconectaţi alimentarea de la echipament scoţând cablul de alimentare din priza de c.a.

Pentru siguranţa dvs., nu aşezaţi nimic pe firele sau cablurile de alimentare. Aranjaţi-le astfel încât nimeni să nu calce accidental pe cabluri sau să nu se împiedice de acestea. Nu trageţi de fir sau de cablu. Când deconectaţi cablul de alimentare de la priza de c.a., prindeţi cablul de ștecher.

### <span id="page-14-0"></span>**Conectarea dispozitivelor USB**

În partea din spate, monitorul este prevăzut cu un port USB Type-B şi un USB Type-C care funcţionează ca un hub din amonte pentru porturile USB Type-A din aval ale monitorului. Există două porturi USB Type-A din aval pe partea din spate a monitorului şi două porturi USB Type-A din aval pe partea laterală a monitorului.

**MOTĂ:** Trebuie să conectați cablul USB Type-C din amonte sau cablul USB Type-B din amonte de la dispozitivul sursă la partea din spate a monitorului pentru a activa porturile USB Type-A din aval de pe monitor.

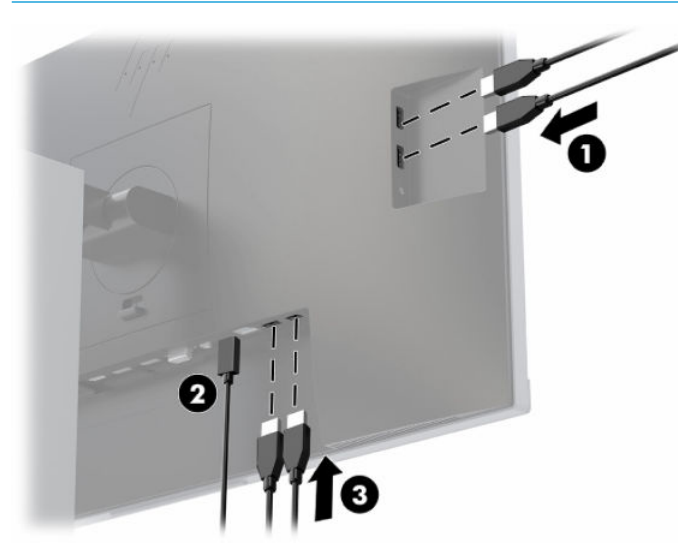

**Tabelul 1-3 Locaţii ale portului USB**

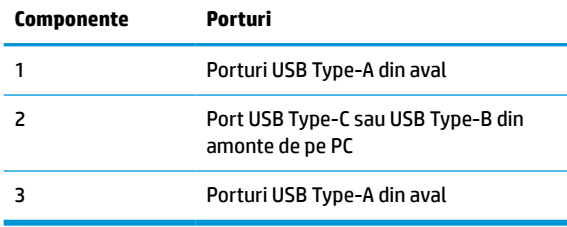

### <span id="page-15-0"></span>**Reglarea monitorului**

**1.** Înclinaţi corpul monitorului în față sau în spate pentru a-l aşeza la un nivel confortabil.

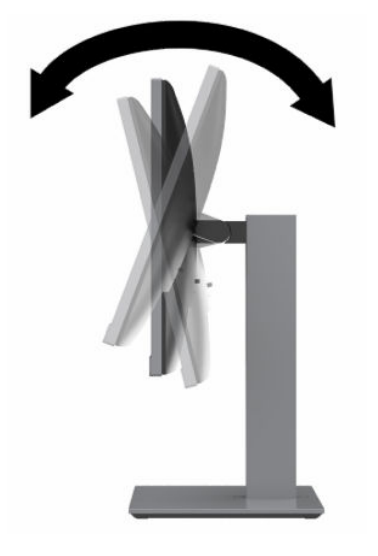

**2.** Rotiţi corpul monitorului spre stânga sau spre dreapta pentru cel mai bun unghi de vizualizare.

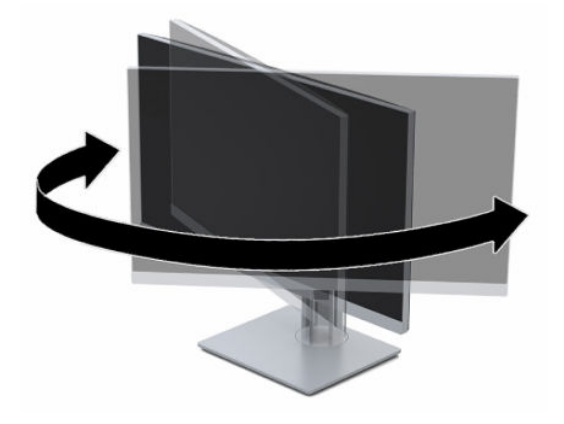

**3.** Reglați înălțimea monitorului într-o poziție confortabilă pentru stația de lucru personală. Marginea măștii de sus a monitorului nu trebuie să depășească nivelul ochilor. Un monitor care este poziţionat mai jos și înclinat poate fi mai confortabil pentru utilizatorii de lentile de corecție. Monitorul trebuie repoziționat în funcție de schimbările poziției corpului pe parcursul zilei de lucru.

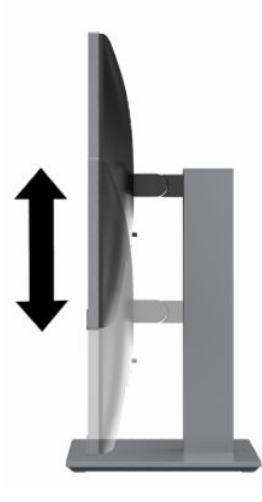

- **4.** Puteţi să rotiți corpul monitorului din orientarea tip peisaj în orientarea tip portret pentru o se adapta aplicației.
	- **a.** Poziționați monitorul la înălţimea maximă şi înclinaţi corpul monitorului înapoi în poziţia de înclinare completă (1).
	- **b.** Rotiți corpul monitorului în sens orar sau antiorar 90° din orientarea tip peisaj în orientarea tip portret (2).
		- **IMPORTANT:** Dacă monitorul nu este poziționat la înălțimea maximă și nu este înclinat la maxim în momentul rotirii, colţul de jos al corpului monitorului va intra în contact cu baza şi se poate deteriora monitorul.

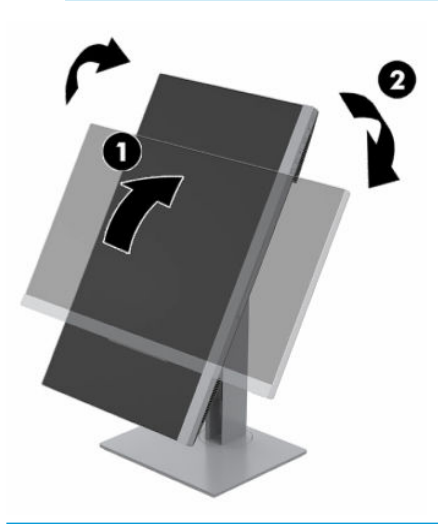

**WOTĂ:** Pentru a vizualiza informațiile despre ecran în modul portret, puteți să utilizați software-ul HP Display Assistant care poate fi descărcat şi instalat pe computer de la [http://www.hp.com/support.](http://www.hp.com/support) Poziția meniului OSD, de asemenea, poate fi rotită pentru orientarea portret. Pentru a roti meniul OSD, apăsați butonul Meniu care deschide afisarea OSD, selectați **Control meniu** din meniu, și apoi selectați **Rotire meniu**.

### <span id="page-17-0"></span>**Pornirea monitorului**

- **1.** Apăsaţi butonul de alimentare al computerului, pentru a-l porni.
- **2.** Apăsaţi butonul de alimentare situat în partea de jos a monitorului, pentru a-l porni.

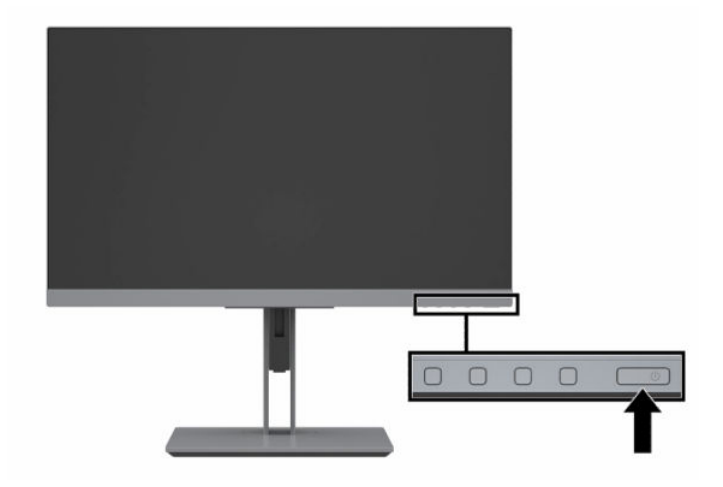

- **IMPORTANT:** Dacă se afișează pe ecran aceeași imagine statică timp de peste 12 ore consecutive de inactivitate se poate deteriora monitorul prin retenția imaginii. Pentru a evita retenția imaginii pe ecranul monitorului, se recomandă activarea întotdeauna a unui economizor de ecran sau oprirea monitorului când nu este utilizat pentru o perioadă îndelungată de timp. Retenția imaginii este o condiţie care poate surveni la toate ecrane LCD. Deteriorarea monitorului prin retenția imaginii nu este acoperită de garanția HP.
- **WOTĂ:** În cazul în care apăsarea butonului de alimentare nu are niciun efect, este posibil să fie activată caracteristica de blocare a butonului de alimentare. Pentru a dezactiva această caracteristică, ţineţi apăsat butonul de alimentare al monitorului timp de 10 secunde.
- **W NOTĂ:** Puteți să dezactivați ledul de alimentare din meniul OSD. Apăsați butonul Meniu pentru a deschide afişarea OSD, şi apoi selectaţi **Power Control** (Control energie). Selectaţi **Power LED** (LED de alimentare), apoi selectati **Off** (Dezactivat).

Când monitorul este pornit pentru prima dată, se afişează un mesaj de stare a monitorului timp de cinci secunde. Mesajul indică intrarea corespunzătoare semnalului activ curent, configurarea sursei comutatorului automat (activat sau dezactivat; setarea implicită este activat), rezoluţia ecranului prestabilită curentă şi rezoluția ecranului prestabilită recomandată.

Monitorul scanează automat intrările de semnal pentru a detecta o intrare activă şi utilizează intrarea respectivă pentru ecran.

### <span id="page-18-0"></span>**Politica HP privind reţinerea petelor de imagine**

Modelele de monitor IPS sunt prevăzute cu tehnologie de afişare IPS (In-Plane Switching), care oferă unghiuri de vizualizare foarte larg și o calitate a imaginii avansate. Monitoarele IPS se pretează unei mari varietăți de aplicaţii complexe pentru optimizarea calității imaginii. Tehnologia IPS nu este însă adecvată pentru aplicaţii care afișează imagini statice, staționare sau fixe perioade îndelungate de timp fără utilizarea de economizoare de ecran. Aceste tipuri de aplicații pot include supraveghere video, jocuri video, logouri de marketing şi şabloane care sunt afişate pe ecran o perioadă îndelungată de timp. Imaginile statice pot cauza reținerea imaginii care apare sub formă de pete sau filigrane pe ecran.

Deteriorarea monitorului prin retenția imaginii nu este acoperită de garanţia HP. Pentru a evita reținerea imaginii, fie opriți monitorul când nu este utilizat, fie utilizaţi setarea managementul energiei, dacă este acceptată pe sistem, pentru a opri monitorul când sistemul este inactiv.

#### **Instalarea unui cablu de siguranţă**

Puteţi asigura monitorul prin legarea sa de un obiect fix cu un cablu de siguranţă opţional, disponibil de la HP.

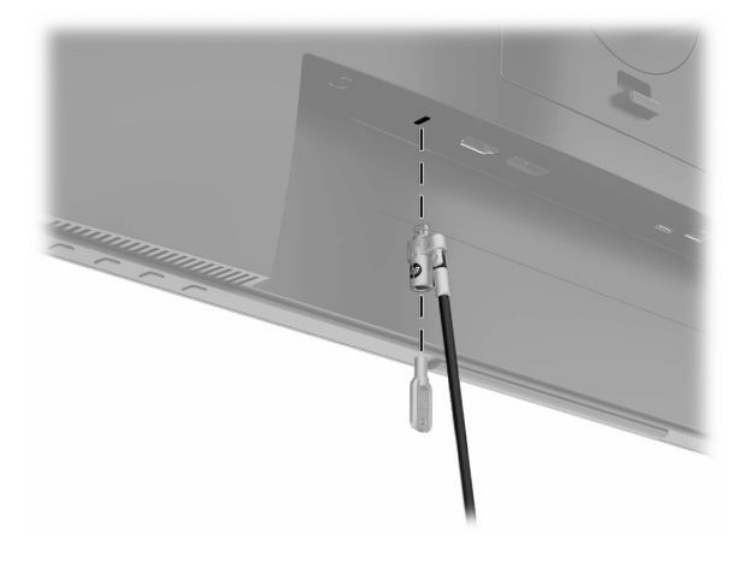

#### **Montarea monitorului**

Corpul monitorului poate fi fixat pe un perete, un braţ pivotant sau un alt dispozitiv de fixare.

- **X NOTĂ:** Acest aparat a fost proiectat pentru utilizare împreună cu o consolă de montare pe perete în conformitate cu UL- sau CSA.
- **IMPORTANT:** Acest monitor acceptă găurile de fixare de 100 mm conforme standardului industrial VESA. Pentru a ataşa un sistem de montare al unui alt producător la corpul monitorului, utilizați patru şuruburi M4 x 10 mm, pas 0,7 mm. Nu folosiţi şuruburi mai lungi deoarece pot deteriora monitorul. Este important să se verifice dacă soluția de montare a producătorului respectă standardul VESA și dacă poate suporta greutatea monitorului. Pentru performanţe optime, este important să utilizaţi cablul de alimentare şi video furnizate cu monitorul.

#### <span id="page-19-0"></span>**Îndepărtarea suportului monitorului**

- **IMPORTANT:** Înainte de a începe să dezasamblați monitorul, asigurați-vă că monitorul este oprit și toate cablurile sunt deconectate.
	- **1.** Deconectaţi şi îndepărtaţi toate cablurile de la monitor.
	- **2.** Aşezaţi monitorul cu faţa în jos pe o suprafaţă plană acoperită cu o bucată de material textil moale.
	- **3.** Împingeţi în sus siguranţa din centrul părții de jos a plăcii de montare a suportului (1).
	- **4.** Mișcați partea de jos a suportului în sus, până când placa de montare iese din nișa de pe corpul monitorului (2).
	- **5.** Glisaţi suportul afară din nișă.

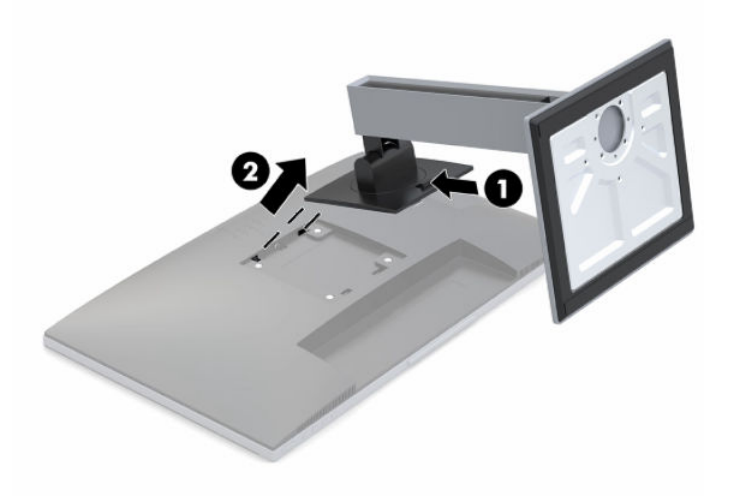

#### **Ataşarea braţului de montare VESA**

**1.** Scoateţi cele patru şuruburi din găurile VESA situate pe partea din spate a corpului monitorului.

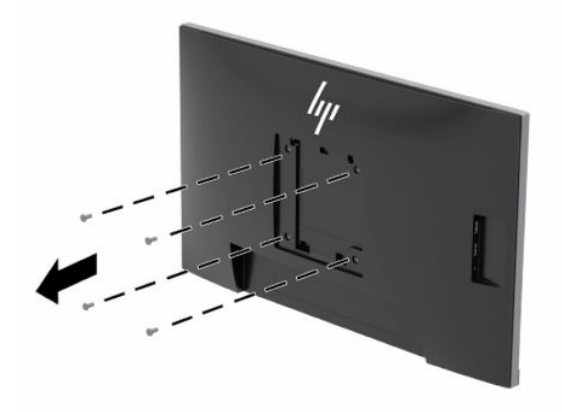

<span id="page-20-0"></span>**2.** Pentru a monta corpul monitorului pe un braţ oscilant sau alt dispozitiv de montare, introduceţi patru şuruburi de montare prin găurile de pe dispozitivul de montare și în găurile VESA de pe corpul monitorului.

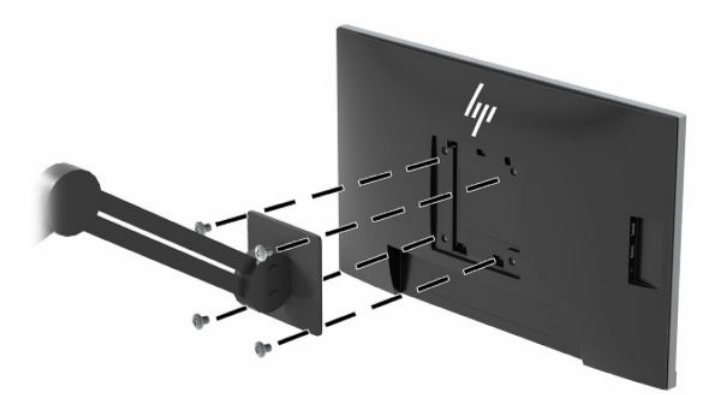

### **Andocarea unui computer portabil HP sau a unul computer de birou**

Se poate andoca un computer portabil HP sau un computer de birou la monitor printr-o singură conexiune USB Type-C. Portul USB Type-C furnizează reţea, date, video şi alimentare pentru andocarea un computer portabil HP. Asiguraţi-vă că este conectat cablul de reţea de la mufa sursei de reţea la mufa de reţea a monitorului pentru o conexiune de reţea prin USB Type-C.

**WOTĂ:** PC-ul gazdă trebuie să accepte Modul Alt DisplayPort (video, încărcare și USB 3.1) prin conectorul USB Type-C şi, de asemenea, să fie compatibil cu porturile USB Type-C-Thunderbolt.

Conectarea a două PC-uri gazdă la monitorul de andocare poate duce la oprirea sistemului, întreruperea alimentării şi la necesitatea de a opri şi reporni monitorul.

Pentru andocarea unui computer portabil HP sau a unui computer de birou, conectați un capăt al un cablu USB Type-C la portul USB Type-C din partea din spate a monitorului şi introduceţi celălalt capăt în portul USB Type-C al computerului portabil HP sau al computerului de birou. Acest cablu USB Type-C asigură conexiunea cu un singur cablu pentru date de mare viteză, redare audio şi video şi alimentare.

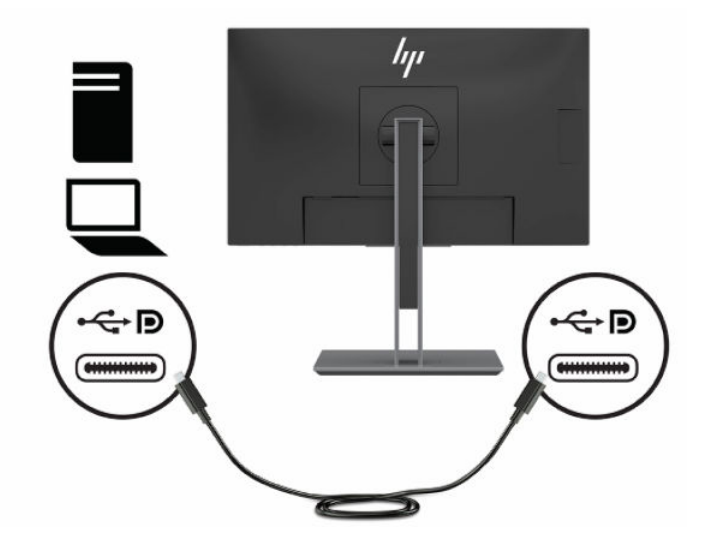

În cazul în care computerul portabil HP sau computerul de birou nu are un port USB Type-C, puteţi să utilizaţi un cablu USB Type-A–to–USB Type-B pentru andocare. Conectaţi capătul USB Type-B al cablului la monitor şi capătul USB Type-A la computerul portabil HP sau la computerul de birou.

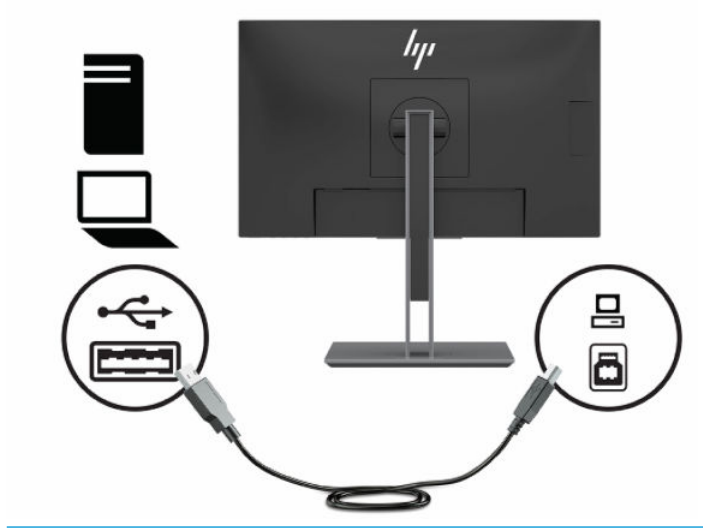

**W NOTĂ:** Monitorul oferă cu până la 65 W de putere mai mult față de portul USB Type-C pentru redare video, date, reţea şi sursa de alimentare.

# <span id="page-22-0"></span>**2 Utilizarea monitorului**

# **Software şi utilitare**

Puteţi să descărcaţi şi să instalaţi următoarele fișiere din [http://www.hp.com/support.](http://www.hp.com/support)

- Fişier INF (informaţii)
- Fişiere ICM (Potrivire culori imagini)
- HP Display Assistant reglează setările monitorului şi permite caracteristici de împiedicare a furtului

Pentru a descărca fişierele:

- **1.** Accesaţi [http://www.hp.com/support.](http://www.hp.com/support)
- **2.** Selectaţi **Software and Drivers** (Software şi drivere).
- **3.** Selectați tipul dvs. de produs.
- **4.** Introduceţi modelul monitorului dvs. HP în câmpul de căutare.

# **Fişierul de informaţii**

Fişierul INF defineşte resursele monitorului utilizate de către sistemele de operare Windows® pentru a asigura compatibilitatea monitorului cu adaptorul de grafică al computerului.

Acest monitorul este compatibil cu Windows Plug and Play iar monitorul va funcţiona corect fără a fi necesară instalarea fişierului INF. Pentru compatibilitatea Plug and Play a monitorului, cardul grafic al computerului trebuie să respecte standardul VESA DDC2 şi monitorul trebuie să fie conectat direct la placa grafică. Plug and Play nu funcţionează prin conectori separaţi de tip BNC sau prin buffere sau cutii de distribuţie.

# **Fişierul adaptarea culorilorimaginii**

Fişierele ICM sunt fişiere de date care sunt utilizate împreună cu programele pentru grafică pentru a asigura o potrivire permanentă între culorile ecranului monitorului şi ale imprimantei sau între culorile scanerului şi cele ale ecranului monitorului. Acest fişier este activat din cadrul programelor pentru grafică care acceptă această caracteristică.

**NOTĂ:** Profilul de culoare ICM este scris în conformitate cu specificațiile ICC (International Color Consortium).

# <span id="page-23-0"></span>**Utilizarea meniului On-Screen Display (OSD)**

Utilizați meniul On-Screen Display (OSD) pentru a regla imaginea ecranului în funcție de preferințele de vizualizare. Puteţi accesa şi face ajustări din OSD utilizând butoanele din partea inferioară a măştii frontale a monitorului.

Pentru a accesa meniul OSD şi a face ajustări, efectuaţi următoarele:

- **1.** Dacă monitorul nu este încă pornit, apăsați butonul de alimentare pentru a pune monitorul în funcțiune.
- **2.** Pentru a accesa meniul OSD, apăsaţi butonul Meniu pentru a deschide afişarea OSD.
- **3.** Utilizaţi cele trei butoane cu funcții pentru a naviga, selecta și ajusta opţiunile din meniu. Etichetele butoanelor de pe ecran variază în funcţie de meniul sau submeniul activ.

În tabelul de mai jos sunt enumerate selecțiile posibile din meniul principal OSD.

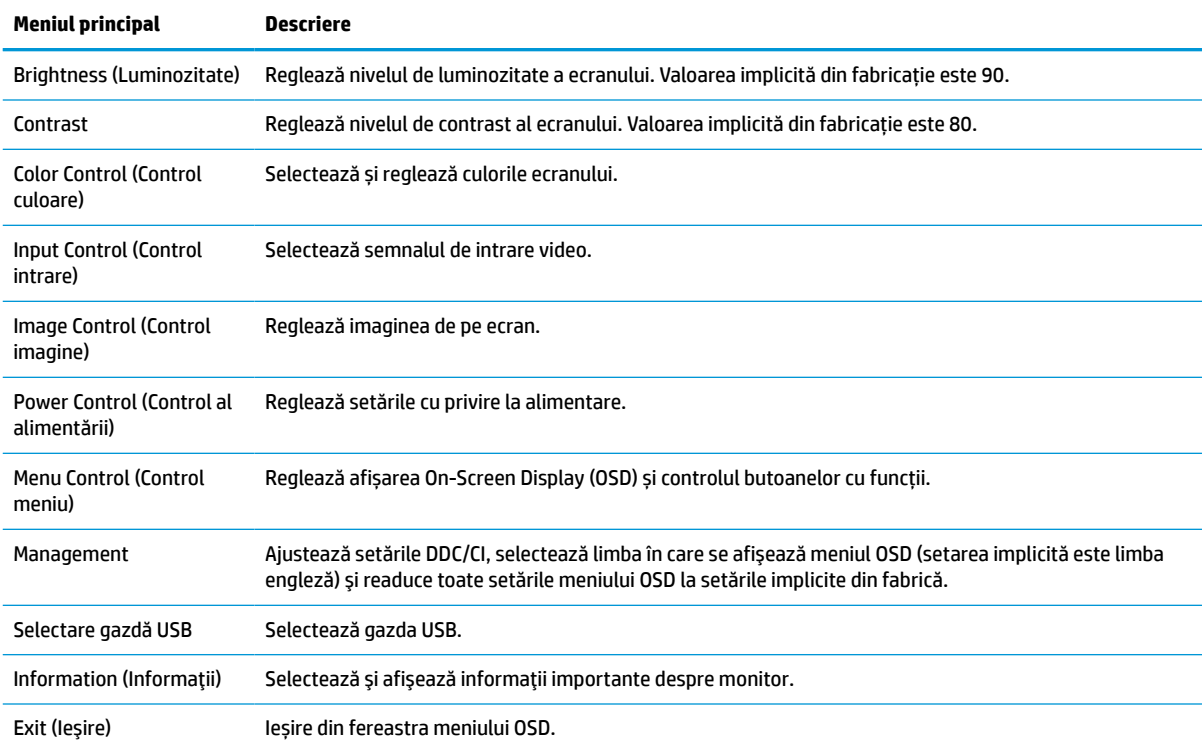

#### **Tabelul 2-1 Opţiunile din meniul OSD şi descrieri**

# <span id="page-24-0"></span>**Utilizarea butoanelor cu funcţii**

Apăsarea unuia dintre butoanele cu funcţii activează butoanele şi se afişează pictogramele de deasupra butoanelor.

**NOTĂ:** Actiunile butoanelor cu funcții variază în funcție de modelele de monitoare.

Pictogramele și funcțiile implicite ale butoanelor sunt prezentate mai jos. Pentru informații privind modificarea funcțiilor butoanelor, consultați Reatribuirea butoanelor de funcții, la pagina 19.

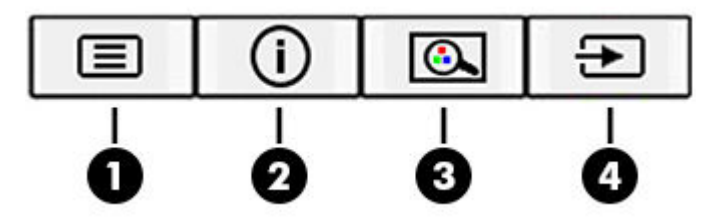

**Tabelul 2-2 Denumirile şi descrierile butoanelor**

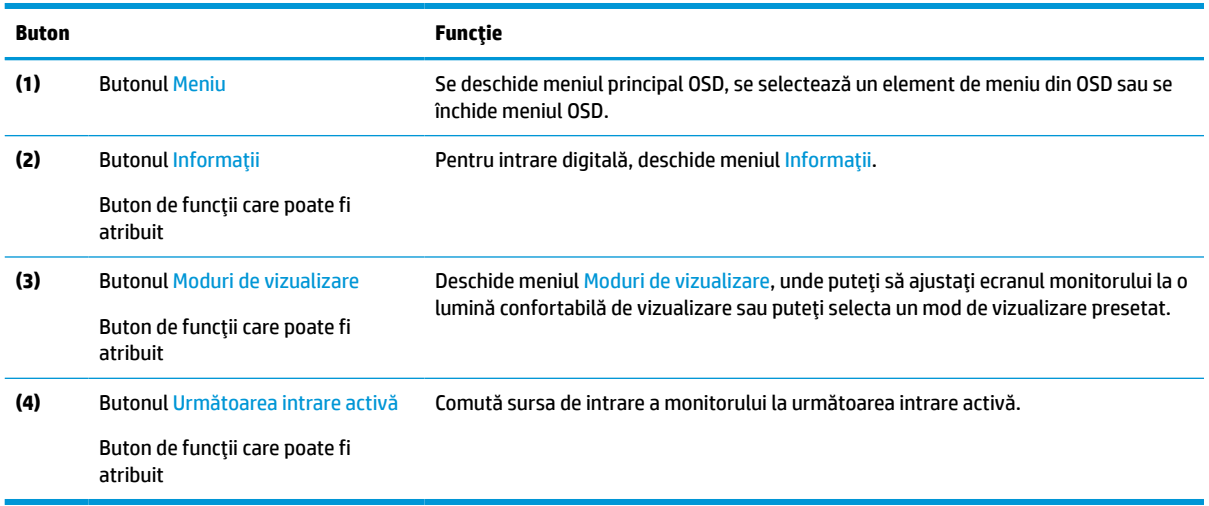

### **Reatribuirea butoanelor de funcţii**

Puteţi să modificaţi valorile implicite ale butoanelor cu funcţii care pot fi atribuite astfel încât, când butoanele sunt activate, să puteţi accesa rapid elementele din meniu utilizate în mod obişnuit. Nu puteţi reatribui butonul Meniu.

Pentru a reatribuit butoanele cu funcţii:

- **1.** Apăsaţi butonul Meniu pentru a deschide meniul OSD.
- **2.** Selectaţi **Control meniu**, selectaţi **Configurare butoane** şi apoi selectaţi una dintre opţiunile disponibile pentru butonul pe care doriţi să îl configuraţi.
- **W NOTĂ:** Pentru a vizualiza un simulator al meniului OSD, vizitați HP Customer Self Repair Services Media Library la [http://www.hp.com/go/sml.](http://www.hp.com/go/sml)

# <span id="page-25-0"></span>**Reglarea modului lumină albastră redusă**

Prin micşorarea emisiei de lumină albastră de către monitor se reduce expunerea ochilor la lumina albastră. Acest monitor vă permite să selectaţi o setare pentru a reduce lumina albastră şi creează o imagine mai relaxantă și mai puțin solicitantă când citiți conținutul pe ecran.

Pentru a regla lumina ledului albastru de pe afişaj:

- **1.** Apăsaţi unul dintre cele patru butoane OSD ale măştii din partea inferioară a monitorului pentru a afişa pictogramele OSD pe ecran.
- **2.** Apăsaţi butonul Viewing Modes (Moduri de vizualizare) pentru a deschide meniul moduri de vizualizare, sau apăsaţi butonul Menu (Meniu), selectaţi **Color Control** (Control culoare) şi apoi selectaţi **Viewing Modes** (Moduri de vizualizare).
- **3.** Selectaţi setarea dorită:
	- **Low Blue Light** (Led albastru scăzut): (Certificare TUV) Reduce lumina albastră pentru sporirea confortului ochilor.
	- **Reading** (Citire): Optimizează lumina ledului albastru şi luminozitatea pentru vizualizare în interior.
	- **Night** (Noapte): Reglează lumina ledului albastru la minimum şi reduce impactul pe repaus.
- **4.** Selectaţi **Save and Return** (Salvare și revenire) pentru a salva setările şi pentru a închide meniul. Selectaţi **Cancel** (Revocare) dacă nu doriți să salvați setarea.
- **5.** Selectaţi **Exit** (Ieșire) din meniul principal.

**AVERTISMENT!** Pentru a reduce pericolul de rănire gravă, citiți *Ghid de siguranță și de confort*. Acesta descrie configurarea corectă a staţiei de lucru şi conţine informaţii privind poziţia adecvată, menţinerea sănătăţii şi deprinderile de lucru corecte pentru utilizatorii de computere. De asemenea, *Ghidul pentru siguranţă şi confort* furnizează informaţii importante despre siguranţa în lucrul cu dispozitive electrice şi mecanice. *Ghidul pentru siguranţă şi confort* este disponibil pe site-ul web <http://www.hp.com/ergo>.

# **multistreaming DisplayPort prin USB Type-C**

Dacă utilizaţi un USB Type-C ca sursă de intrare video principală, puteţi să transmiteţi simultan date la alte monitoare cu DisplayPort conectate în serie. Puteți să conectați până la patru monitoare în această configuraţie, dacă placa grafică din computer acceptă această configuraţie.

Numărul de monitoare pe care puteţi să le conectaţi prin multistreaming DisplayPort depinde de un număr de factori, între aceștia se numără rezoluțiile și frecvențele de scanare utilizate pentru fiecare monitor și capacităţile unităţii GPU sau a sistemului grafic încorporat. Consultaţi manualul livrat împreună cu placa grafică pentru informații suplimentare cu privire la performanțele acesteia.

Pentru a realiza redarea multiplă (multistream):

**1.** Asiguraţi-vă că portul USB Type-C este utilizat ca intrare video principală.

- **2.** Adăugaţi un al doilea monitor prin conectarea unui cablu DisplayPort între portul DisplayPort OUT de pe monitorul principal şi portul DisplayPort IN de pe al doilea monitor.
- **WAOTĂ:** Al doilea monitor nu trebuie să fie același model ca monitor principal.

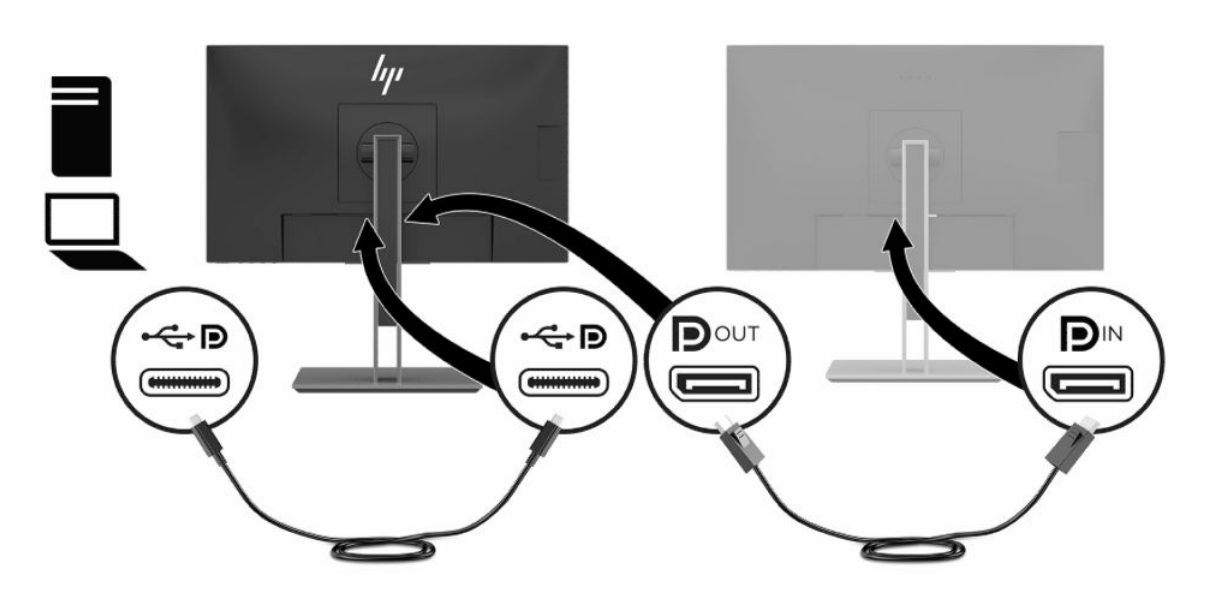

**3.** Setaţi monitorul conectat astfel încât acesta să afişeze aceeaşi imagine ca şi monitorul principal sau o imagine diferită.

Setarea implicită este DisplayPort 1.1 dar setarea se va schimba automat la DisplayPort 1.2 atunci când se conectează portul DisplayPort OUT la al doilea monitor.

- **4.** Pentru a conecta monitoare suplimentare din amonte (până la patru maxim), apăsaţi butonul Meniu pentru a deschide meniul OSD. Navigaţi la configuraţia de port USB Type-C şi selectaţi Video USB-C +USB2.0.
- **W NOTĂ:** Toate monitoarele, cu exceptia ultimului, trebuie să accepte DisplayPort multistreaming.
- **5.** Conectaţi cablul DisplayPort de la portul DisplayPort OUT al monitorului la portul DisplayPort IN al următorului monitor.
- **6.** Dacă doriţi să afişaţi informaţii diferite pe fiecare ecran, asiguraţi-vă că toate monitoarele din amonte sunt configurate în modul DisplayPort 1.2, după cum este descris mai sus.

## <span id="page-27-0"></span>**Utilizarea modului repaus automat**

Monitorul acceptă o opțiune a meniului OSD (afișaj pe ecran) numită Auto-Sleep Mode (mod repaus automat) care vă permite să activaţi sau să dezactivaţi o stare de alimentare redusă pentru monitor. Când este activat modul Auto-Sleep (repaus automat) (activat în mod implicit), monitorul va intra într-o stare de alimentare redusă atunci când computerul gazdă semnalează modul cu nivel scăzut de energie (absența semnalului de sincronizare pe verticală sau orizontală). Modul Auto-Sleep (repaus automat) este activat în mod implicit.

După ce a intrat în această stare de alimentare redusă (mod repaus), ecranul monitorului rămâne gol, iluminarea de fundal este dezactivată şi ledul indicator de alimentare devine chihlimbariu. Monitorul consumă mai puţin de 0,5 W în această stare de alimentare redusă. Monitorul va ieşi din modul repaus când dispozitivul gazdă trimite un semnal activ la monitor (de exemplu, dacă activați mouse-ul sau tastatura).

Pentru a dezactiva modul repaus automat:

- **1.** Apăsaţi butonul Meniu pentru a deschide afișarea OSD.
- **2.** În meniul OSD, selectaţi **Power Control** (Control al alimentării), selectaţi **Auto-Sleep Mode** (Mod repaus automat) şi apoi selectaţi **Dezactivat**.

### **Modificarea setării modului de alimentare**

Când este în modul de repaus, pentru a se conforma standardelor internaţionale de alimentare, setarea implicită a monitorului este Power Saver (economisire). Dacă afişajul acceptă modul Performance (performanţă), pentru a menţine porturile USB activate chiar şi atunci când monitorul este în modul Auto-Sleep (repaus automat), modificaţi setarea de alimentare de la Power Saver (economisire) la Performance (performantă).

Pentru a modifica setarea modului de alimentare:

- **1.** Apăsaţi butonul Meniu pentru a deschide meniul OSD.
- **2.** Selectaţi **Power Control** (Control al alimentării), selectaţi **Power Mode** (Mod de alimentare) şi apoi selectaţi **Performance** (Performanţă).
- **3.** Selectaţi **Salvare** şi închideţi OSD.

# <span id="page-28-0"></span>**3 Sprijin și depanare**

# **Rezolvarea problemelor obişnuite**

În următorul tabel sunt enumerate problemele care por apărea, cauza posibilă a fiecărei probleme și soluțiile recomandate.

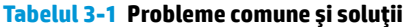

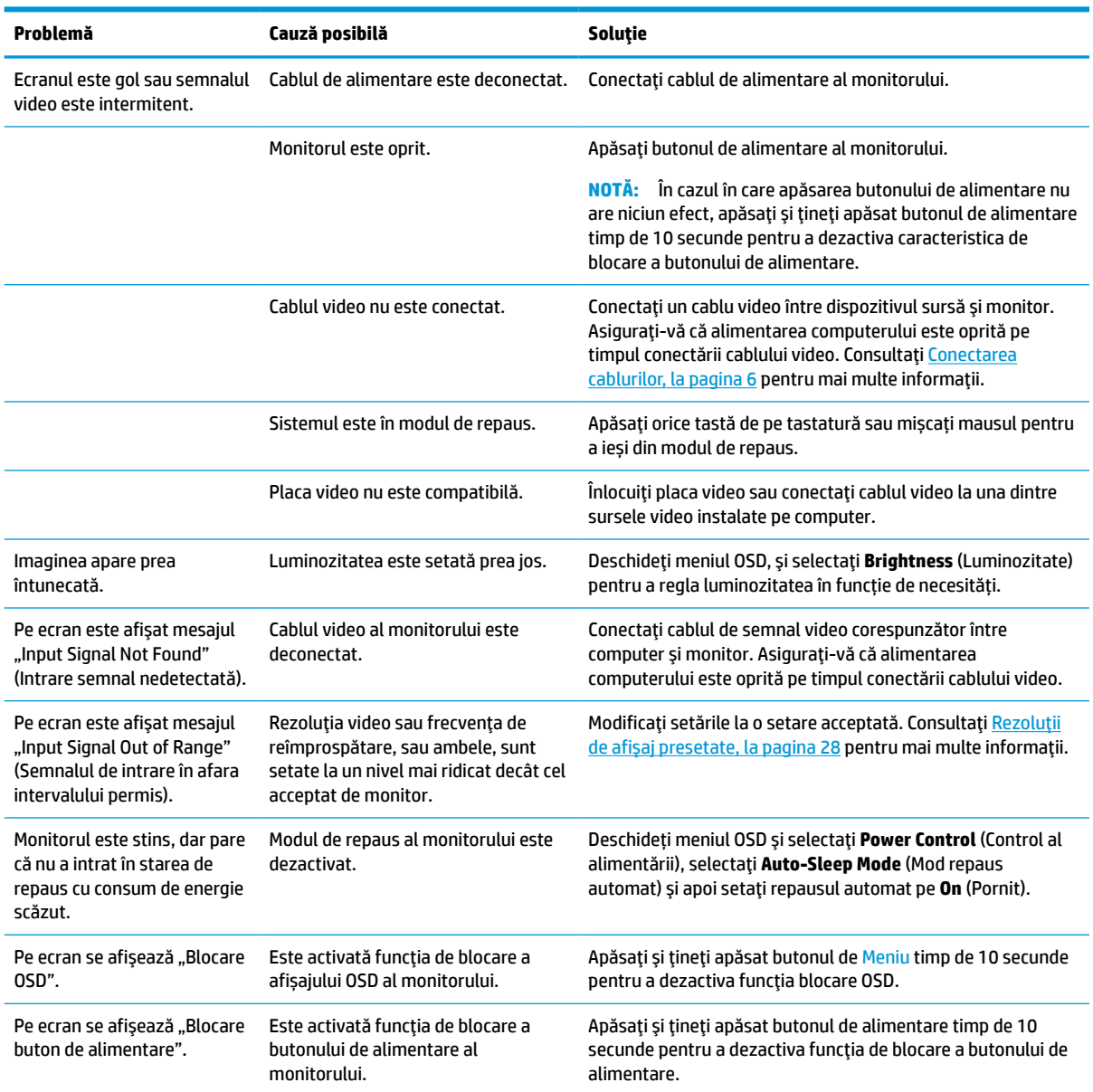

## <span id="page-29-0"></span>**Blocarea butoanelor**

Tinând apăsat butonul de alimentare sau butonul Meniu timp de zece secunde se va bloca funcția butonului respectiv. Puteţi restaura funcția ţinând apăsat butonul din nou timp de zece secunde. Această funcție este disponibilă numai atunci când monitorul este pornit, afişează un semnal activ, iar afişarea OSD nu este activă.

### **Contactarea serviciului de asistenţă**

Pentru a rezolva o problemă de hardware sau software, accesați <http://www.hp.com/support>. Utilizați acest site pentru a obține mai multe informații despre produs, inclusiv legături către forumuri de discuții și instrucţiuni despre depanare. Puteţi găsi, de asemenea, informaţii despre modalitatea de a contacta HP şi de a deschide un caz de asistenţă.

### **Pregătirea pentru apelarea serviciului de asistenţa tehnică**

Dacă nu reuşiţi să rezolvaţi o problemă utilizând sfaturile de depanare din această secțiune, poate fi necesar să apelați serviciul tehnic. Trebuie să aveți disponibile următoarele informații în momentul apelului:

- Numărul modelului de monitor
- Numărul de serie al monitorului
- Data achiziționării de pe factură
- Condiţiile în care a survenit problema
- Mesajele de eroare primite
- Configurația hardware
- Numele şi versiunea hardware-ul şi software-ul utilizat

## **Localizarea numărul de serie şi a numărului de produs**

Numărul de serie şi numărul de produs sunt situate pe o etichetă care se găsește în partea din spate a corpului monitorului. Este posibil să aveți nevoie de aceste numere când contactaţi HP cu privire la modelul de monitor.

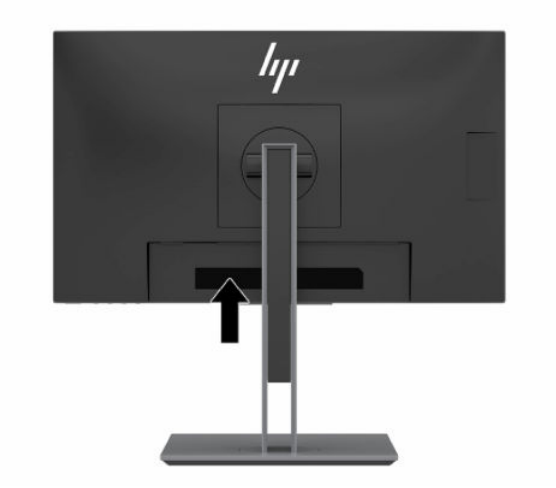

# <span id="page-30-0"></span>**4 Întreţinerea monitorului**

# **Instrucţiuni de întreţinere**

Pentru a îmbunătăţi performanţa şi pentru a mări durata de viaţă a monitorului:

- Nu deschideți carcasa monitorului și nu încercați să reparați singur produsul. Realizați numai acele reglaje care sunt specificate în instrucțiunile de exploatare. Dacă monitorul nu funcționează corect sau a fost scăpat sau deteriorat, contactaţi un distribuitor, revânzător sau furnizor de servicii autorizat HP.
- Utilizați numai o sursă de alimentare și o conexiune adecvată pentru acest monitor, după cum se specifică pe etichetă sau pe placa din spatele monitorului.
- Asiguraţi-vă că amperajul total al produselor conectate la priza de c.a. nu depăşește capacitatea prizei de c.a. şi că amperajul total al produselor conectate la cablu nu depășesc capacitatea cablului. Căutaţi pe eticheta de alimentare amperajul (Amp sau A) pentru fiecare dispozitiv.
- Instalaţi monitorul lângă o priză ușor accesibilă. Pentru deconectarea monitorului prindeți ferm ștecherul şi trageţi-l din priză. Nu deconectați niciodată monitorul trăgând de cablu.
- Stingeți monitorul când nu îl folosiți. Puteți să creșteți substanțial durata de viață prevăzută a monitorului prin utilizarea unui economizor de ecran şi prin oprirea monitorul atunci când nu este în uz.
- **NOTĂ:** Deteriorarea monitorului prin retenția imaginii nu este acoperită de garanţia HP.
- Canelurile şi orificiile din carcasă sunt destinate ventilației. Aceste orificii nu trebuie să fie blocate sau acoperite. Nu împingeţi niciodată obiecte de niciun fel în sloturile carcasei sau în alte orificii.
- Nu lăsaţi monitorul să cadă şi nu-l aşezaţi pe o suprafaţă instabilă.
- Nu așezați nimic pe cablul de alimentare. Nu călcați cablul.
- Păstrați monitorul într-o zonă bine aerisită, ferit de lumina excesivă, căldură sau umezeală.
- Când scoateți suportul monitorului, trebuie să poziționați monitorul cu fața în jos pe o zonă moale pentru a preveni zgârierea, spargerea sau deteriorarea acestuia.

### **Curăţarea monitorului**

- **1.** Opriţi monitorul şi deconectaţi cablul de alimentare de la priza de c.a.
- **2.** Eliminați praful de pe monitor ştergând ecranul şi carcasa cu o cârpă moale, curată, antistatică.
- **3.** Pentru situațiile de curățare mai dificile, utilizați un amestec 50/50 de apă și alcool izopropilic.
- **IMPORTANT:** Pulverizați substanța de curățare pe o cârpă și utilizați cârpa umezită pentru a șterge ușor suprafața ecranului. Nu pulverizați niciodată substanța de curățare direct pe suprafața ecranului. Aceasta se poate scurge în spatele ramei şi deteriora componentele electronice.

**IMPORTANT:** Nu utilizaţi substanţe de curăţare care conţin materiale pe bază de petrol, cum ar fi benzen, diluant sau orice substanță volatilă pentru a curăța ecranul sau carcasa monitorului. Aceste substanțe chimice pot deteriora monitorul.

# <span id="page-31-0"></span>**Transportul monitorului**

Păstraţi ambalajul original într-un spațiu de depozitare. E posibil să aveți nevoie de el mai târziu dacă mutați sau transportați monitorul.

# <span id="page-32-0"></span>**A Specificaţiitehnice**

**NOTĂ:** Toate specificațiile reprezintă datele tehnice tipice furnizate de producătorii de componente HP; în realitate, performanţele variază, putând fi mai mari sau mai mici.

Pentru cele mai recente specificaţii sau specificaţii suplimentare pentru acest produs, vizitaţi <http://www.hp.com/go/quickspecs/> și căutați modelul monitorului dvs. pentru a găsi QuickSpecs specifice modelului.

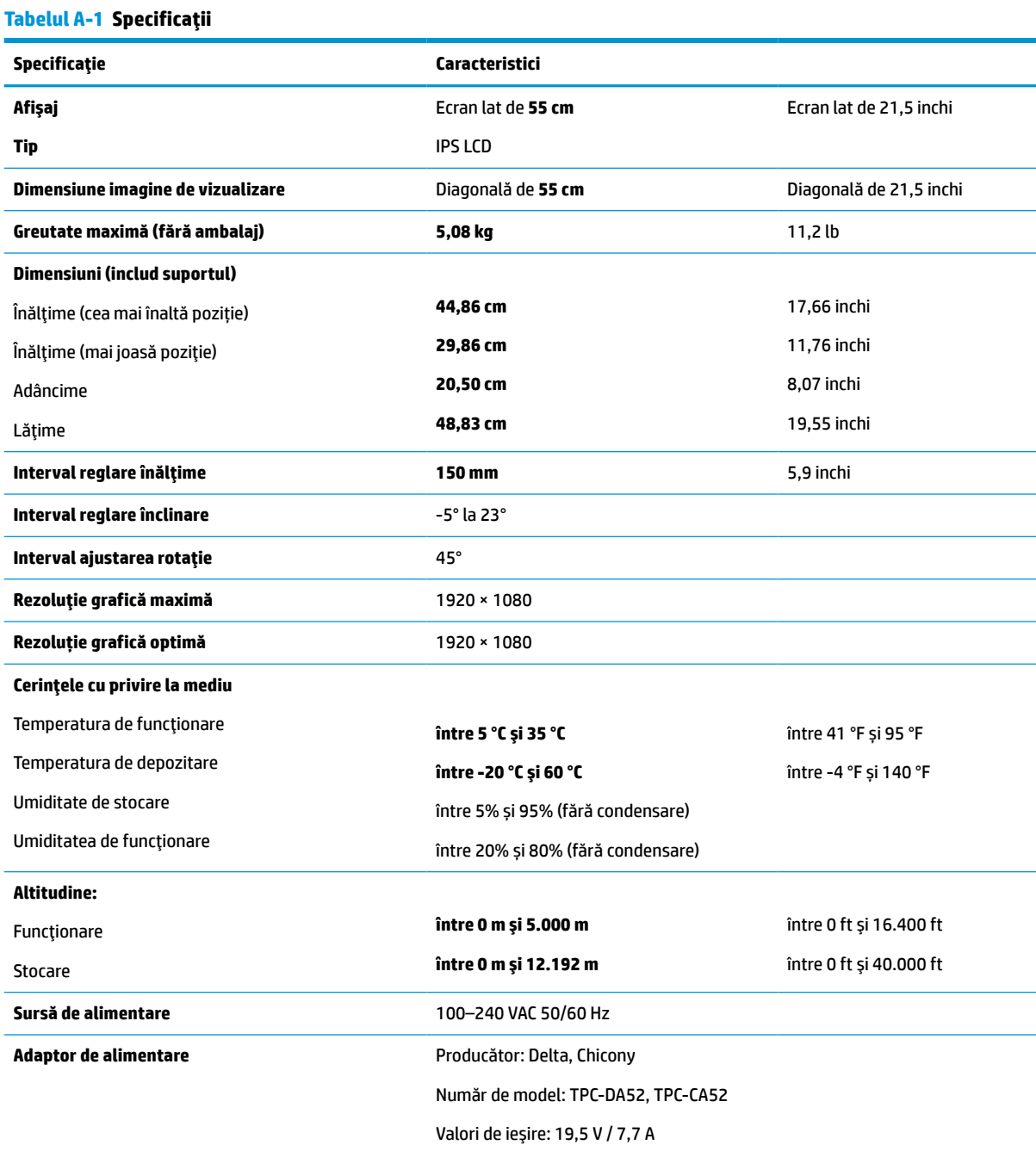

#### <span id="page-33-0"></span>**Tabelul A-1 Specificaţii (Continuare)**

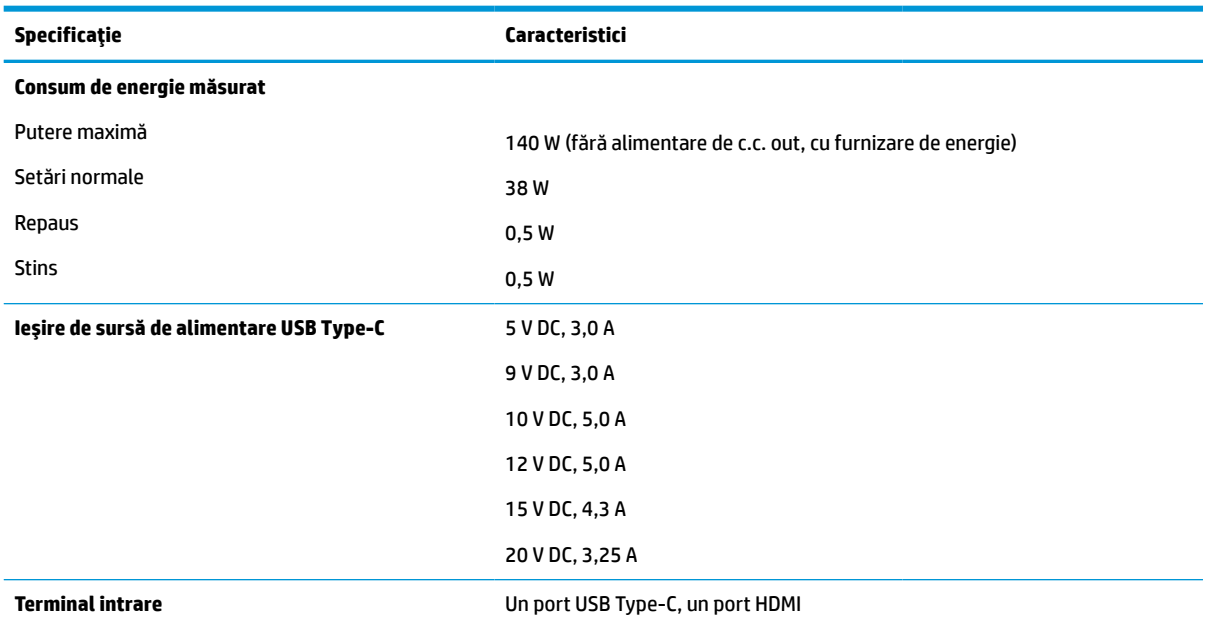

# **Rezoluţii de afişaj presetate**

Rezoluţiile de afişaj enumerate mai jos sunt cele mai des utilizate moduri şi sunt setate ca implicite din fabrică. Monitorul recunoaşte automat aceste moduri presetate care vor apărea cu dimensiunile adecvate și centrate pe ecran.

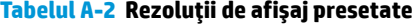

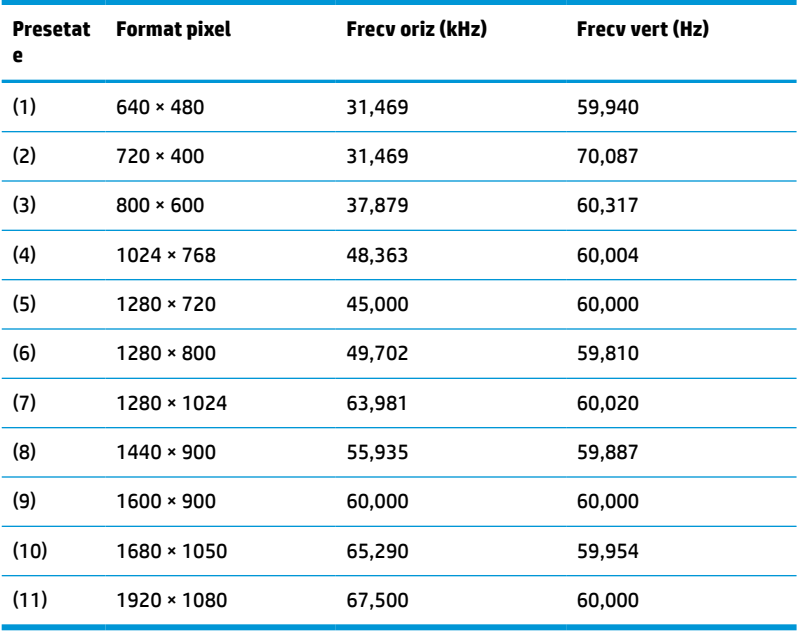

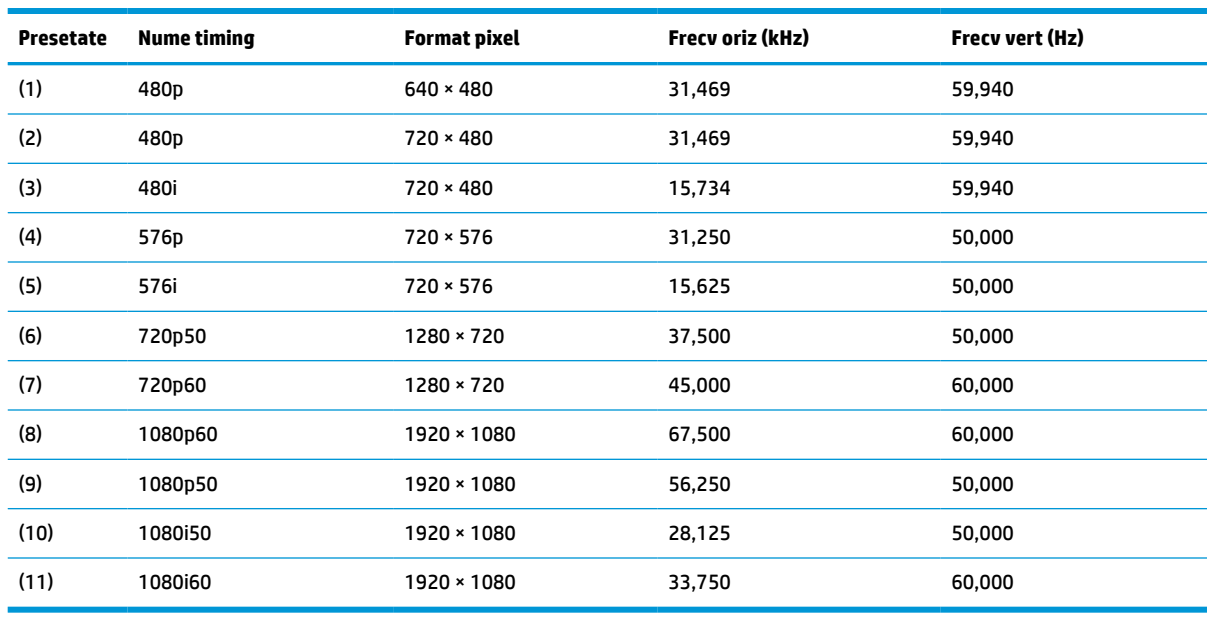

#### <span id="page-34-0"></span>**Tabelul A-3 Rezoluţii de afişaj presetate**

### **Introducerea modurilor de utilizator**

În următoarele condiţii, semnalul de la controlerul video, ocazional, poate avea nevoie de un mod care nu este presetat:

- Nu utilizați un adaptor de grafică standard.
- Nu utilizați un mod presetat.

În această situaţie, poate fi nevoie să reajustaţi parametrii ecranului monitorului utilizând meniul de afişare de pe ecran. Modificările pot fi efectuate la oricare sau la toate aceste moduri şi pot fi salvate în memorie. Monitorul stochează automat noua setare iar ulterior recunoaşte noul mod la fel ca şi un mod presetat. Pe lângă modurile presetate din fabrică, există cel puțin 10 moduri de utilizator care pot fi introduse și stocate.

### **Caracteristica de economisire energie**

Monitorul acceptă o stare de alimentare redusă. Starea de alimentare redusă va fi iniţiată dacă monitorul detectează absența fie a semnalului de sincronizare pe orizontală, fie a semnalului de sincronizare pe verticală. În urma detectării lipsei acestor semnale, ecranul monitorului va rămâne gol, lumina de fundal se va stinge iar ledul de alimentare devine chihlimbariu. Atunci când monitorul este în starea de alimentare redusă, monitorul va consuma 0,5 wați. Există o perioadă scurtă de "încălzire" înainte ca monitorul să revină la modul normal de funcţionare.

Consultați manualul computerului pentru instrucțiuni despre setarea caracteristicilor de economisire a energiei (uneori denumite caracteristici de management al energiei).

**WAOTĂ:** Caracteristica de economisire a energiei funcționează numai atunci când monitorul este conectat la un computer care prezintă caracteristici de economisire a energiei.

Prin selectarea setărilor din utilitarul de economisire de energie al monitorului, de asemenea, puteţi programa monitorului pentru a iniţia starea de alimentare redusă într-un moment predeterminat. Când utilitarul de economisire a energiei determină intrarea monitorului în starea de alimentare redusă, ledul de alimentare se aprinde intermitent în chihlimbariu.

# <span id="page-35-0"></span>**B Accesibilitate**

## **Accesibilitate**

Compania HP lucrează pentru a îmbina diversitatea, includerea şi munca/viaţa în structura companiei noastre, astfel încât aceasta să se reflecte în tot ceea ce facem. Aici sunt prezentate câteva exemple despre modul în care pot fi abordate diferenţele pentru a crea un mediu cuprinzător, concentrat asupra conectării oamenilor la puterea tehnologiei, în întreaga lume.

#### **Găsirea instrumentelor de tehnologie de care aveţi nevoie**

Tehnologia poate dezlănțui potențialul dumneavoastră uman. Tehnologia de asistare elimină barierele și vă ajută să creaţi independenţă la domiciliu, la birou şi în comunitate. Tehnologia de asistare ajută la creşterea, menținerea și îmbunătățirea capabilităților funcționale ale tehnologiei electronice și informaționale. Pentru mai multe informații, consultați Găsirea celei [mai bune tehnologii de asistare,](#page-36-0) la pagina 31.

#### **Angajamentul nostru**

Compania HP s-a angajat să furnizeze produse şi servicii care sunt accesibile pentru persoanele cu dizabilităţi. Acest angajament stă la baza diversităţii obiectivelor companiei noastre şi ne ajută să ne asigurăm că beneficiile tehnologiei sunt disponibile pentru toţi.

Ţelul nostru privind accesibilitatea este de a proiecta, a produce şi a comercializa produse şi servicii care pot fi utilizate efectiv de către oricine, inclusiv de către persoanele cu dizabilităţi, fie ca atare, fie prin intermediul unor dispozitive de asistare.

Pentru a ne atinge ţelul, această Politică de accesibilitate stabileşte şapte obiective cheie care ghidează acțiunile noastre la nivel de companie. Se așteaptă ca toți managerii și angajații de la HP să susțină aceste obiective şi implementarea acestora, în conformitate cu funcţiile şi responsabilităţile lor:

- Creșterea gradului de conștientizare a problemelor de accesibilitate în cadrul companiei noastre și asigurarea instruirii necesare angajaţilor noştri pentru a proiecta, a produce, a comercializa şi a livra produse şi servicii accesibile.
- Dezvoltarea liniilor directoare privind accesibilitatea pentru produse şi servicii şi responsabilizarea grupurilor de dezvoltare a produselor pentru implementarea acestor linii directoare acolo unde este fezabil din punct de vedere competitiv, tehnic și economic.
- Implicarea persoanelor cu dizabilităţi în dezvoltarea liniilor directoare privind accesibilitatea şi în proiectarea şi testarea produselor şi serviciilor.
- Documentarea caracteristicilor de asistare și disponibilizarea în mod public a informațiilor despre produsele şi serviciile noastre, într-o formă accesibilă.
- Stabilirea relațiilor cu principalii furnizori de tehnologie și soluții de asistare.
- Sprijinirea activităților interne și externe de cercetare și dezvoltare care vor îmbunătăți tehnologia de asistare relevantă pentru produsele şi serviciile noastre.
- Susținerea și aducerea contribuției la standardele industriale și recomandările pentru accesibilitate.

#### <span id="page-36-0"></span>**Asociaţia internaţională a specialiştilor în accesibilitate (International Association of Accessibility Professionals - IAAP)**

IAAP este o asociaţie non-profit concentrată asupra promovării profesiunii dedicate accesibilităţii prin intermediul reţelelor, educaţiei şi certificării. Obiectivul este de a-i ajuta pe specialiştii în accesibilitate să-şi dezvolte şi să-şi perfecţioneze carierele, precum şi să faciliteze integrarea de către organizaţii a caracteristicilor de accesibilitate în produsele şi infrastructura lor.

Compania HP este membră fondatoare şi s-a alăturat pentru a participa, împreună cu alte organizaţii, la promovarea domeniului accesibilităţii. Acest angajament susţine ţelul companiei noastre de a proiecta, produce şi comercializa produse şi servicii cu caracteristici de accesibilitate care pot fi utilizate efectiv de către persoanele cu dizabilităţi.

Asociaţia IAAP va învigora profesia noastră prin conectarea la nivel global a persoanelor individuale, studenților și organizațiilor pentru a învăța unii de la alții. Dacă sunteți interesat să aflați mai multe, accesați <http://www.accessibilityassociation.org> pentru a vă alătura comunităţii online, a vă înregistra pentru buletine informative şi a afla despre opţiunile de apartenenţă.

#### **Găsirea celei mai bune tehnologii de asistare**

Oricine, inclusiv persoanele cu dizabilităţi sau cu limitări legate de vârstă trebuie să aibă posibilitatea de a comunica, de a se exprima şi de a se conecta cu lumea utilizând tehnologia. Compania HP este dedicată creșterii conștientizării accesibilității pe plan intern și în rândul clienților și partenerilor săi. Indiferent dacă este vorba despre fonturi mari, care sunt simplu de citit, despre recunoaşterea vocii, care vă permite să vă odihniţi mâinile sau despre orice altă tehnologie de asistare care vă ajută într-o situaţie specială, varietatea de tehnologii de asistare face produsele HP mai simplu de utilizat. Cum alegeţi?

#### **Evaluarea nevoilor dumneavoastră**

Tehnologia poate dezlănțui potențialul dumneavoastră. Tehnologia de asistare elimină barierele și vă ajută să creaţi independenţă la domiciliu, la birou şi în comunitate. Tehnologia de asistare (TA) ajută la creşterea, mentinerea și îmbunătățirea capabilităților funcționale ale tehnologiei electronice și informaționale.

Puteţi să alegeţi din multe produse cu tehnologie de asistare. Evaluarea dumneavoastră din punct de vedere al nevoilor de accesibilitate vă poate permite să evaluaţi câteva produse, să răspundeţi la întrebări şi să facilitaţi alegerea celei mai bune soluţii pentru situaţia dumneavoastră. Veţi vedea că specialiştii calificaţi să efectueze evaluări ale nevoilor de accesibilitate vin din multe domenii, unii fiind licențiați și autorizați în fizioterapie, în terapie ocupaţională, în patologia vorbirii/limbii şi în alte domenii de expertiză. Alte persoane, care nu sunt autorizate sau licențiate, pot să furnizeze, de asemenea, informații pentru evaluare. Va fi necesar să vă interesaţi în legătură cu experienţa şi domeniul de expertiză al persoanei respective, precum şi despre tariful cerut, pentru a determina dacă aceasta este corespunzătoare pentru nevoile dumneavoastră.

#### **Accesibilitate pentru produsele HP**

Următoarele legături furnizează informaţii despre caracteristicile de accesibilitate şi tehnologia de asistare, dacă este cazul, incluse în diferite produse HP. Aceste resurse vă vor ajuta să selectaţi caracteristicile şi produsele specifice cu tehnologie de asistare care corespund cel mai bine situaţiei dumneavoastră.

- HP Elite x3 Opțiuni de accesibilitate (Windows 10 Mobile)
- PC-uri HP Opțiuni de accesibilitate pentru Windows 7
- [PC-uri HP Opţiuni de accesibilitate pentru Windows 8](http://support.hp.com/us-en/document/c03672465)
- PC-uri HP Optiuni de accesibilitate pentru Windows 10
- Tablete HP Slate 7 Activarea [caracteristicilor de accesibilitate pe tableta HP \(Android 4.1/Jelly Bean\)](http://support.hp.com/us-en/document/c03678316)
- PC-uri HP SlateBook Activarea [caracteristicilor de accesibilitate](http://support.hp.com/us-en/document/c03790408) (Android 4.3, 4.2/Jelly Bean)
- <span id="page-37-0"></span>● PC-uri HP Chromebook – Activarea [caracteristicilor de accesibilitate pe HP Chromebook sau Chromebox](http://support.hp.com/us-en/document/c03664517) [\(Chrome OS\)](http://support.hp.com/us-en/document/c03664517)
- [Cumpărături HP periferice pentru produsele HP](http://store.hp.com/us/en/ContentView?eSpotName=Accessories&storeId=10151&langId=-1&catalogId=10051)

Dacă aveţi nevoie de asistenţă suplimentară referitoare la caracteristicile de accesibilitate ale produsului dumneavoastră HP, consultați Contactarea serviciului de asistență, la pagina 36.

Legături suplimentare către partenerii şi furnizorii externi care pot oferi asistenţă suplimentară:

- [Informaţii de accesibilitate pentru produsele Microsoft](http://www.microsoft.com/enable) (Windows 7, Windows 8, Windows 10, Microsoft [Office\)](http://www.microsoft.com/enable)
- [Informaţii de accesibilitate pentru produsele Google \(Android, Chrome, Google Apps\)](http://www.google.com/accessibility/products)
- [Tehnologii de asistare sortate după tipul de dizabilitate](http://www8.hp.com/us/en/hp-information/accessibility-aging/at-product-impairment.html)
- [Tehnologii de asistare sortate după tipul de produs](http://www8.hp.com/us/en/hp-information/accessibility-aging/at-product-type.html)
- [Furnizori de tehnologii de asistare cu descrierile produselor](http://www8.hp.com/us/en/hp-information/accessibility-aging/at-product-descriptions.html)
- Asociaţia industriei tehnologiilor de asistare [\(Assistive Technology Industry Association ATIA\)](http://www.atia.org/)

## **Standarde şi legislaţie**

#### **Standarde**

Secţiunea 508 a standardelor FAR (Federal Acquisition Regulation) a fost creată de Consiliul de acces din SUA (US Access Board) pentru a reglementa accesul la tehnologia de informaţii şi de comunicaţii (TIC) pentru persoanele cu dizabilităţi fizice, senzoriale sau cognitive. Standardele conţin criterii tehnice specifice pentru diverse tipuri de tehnologii, precum și cerințe de performanță care se concentrează asupra capacităților funcționale ale produselor vizate. Criteriile specifice acoperă aplicațiile software și sistemele de operare, informațiile bazate pe web și aplicațiile, computerele, produsele de telecomunicații, video și multimedia, precum şi produsele închise autonome.

#### **Ordinul 376 – EN 301 549**

Standardul EN 301 549 a fost creat de Uniunea Europeană în cadrul Ordinului 376 ca bază pentru un set de instrumente online pentru achizițiile publice de produse TIC. Standardul specifică cerințele de accesibilitate funcţională aplicabile pentru produsele şi serviciile TIC, împreună cu o descriere a procedurilor de testare şi a metodologiei de evaluare pentru fiecare cerinţă de accesibilitate.

#### **Instrucţiuni de accesibilitate a conţinutului de pe web (Web Content Accessibility Guidelines - WCAG)**

Recomandările privind accesibilitatea conţinutului web (Web Content Accessibility Guidelines - WCAG) din cadrul Iniţiativei de accesibilitate web (Web Accessibility Initiative - WAI) a W3C îi ajută pe proiectanţii şi dezvoltatorii web să creeze site-uri care corespund mai bine cerințelor persoanelor cu dizabilități sau cu limitări legate de vârstă. Recomandările WCAG promovează accesibilitatea la nivelul întregii game de conținut web (text, imagini, audio şi video) şi de aplicaţii web. Recomandările WCAG pot fi testate cu precizie, sunt simplu de înțeles și de utilizat și oferă dezvoltatorilor web flexibilitate pentru a inova. De asemenea, au fost aprobate recomandările WCAG 2.0, ca [ISO/IEC 40500:2012.](http://www.iso.org/iso/iso_catalogue/catalogue_tc/catalogue_detail.htm?csnumber=58625/)

Recomandările WCAG vizează în special barierele întâmpinate la accesarea conţinutului web de către persoanele cu dizabilități vizuale, auditive, fizice, cognitive și neurologice, precum și de către utilizatorii mai vârstnici ai internetului, care au nevoi de accesibilitate. Recomandările WCAG 2.0 definesc caracteristicile conţinutului accesibil:

- <span id="page-38-0"></span>● **Perceptibil** (de exemplu, prin posibilitatea de a asigura alternative de text pentru imagini, subtitluri pentru conţinutul audio, adaptabilitatea prezentărilor şi contrastul culorilor)
- **Operabil** (prin posibilitatea de a asigura accesul la tastatură, contrastul culorilor, temporizarea la operaţiile de intrare, evitarea blocării şi capacitatea de navigare)
- **Inteligibil** (prin posibilitatea de a asigura lizibilitatea, predictibilitatea și asistența la operațiile de intrare)
- **Robust** (de exemplu, prin posibilitatea de a asigura compatibilitatea cu tehnologiile de asistare)

#### **Legislaţie şireglementări**

Accesibilitatea la tehnologia informaţiei şi la informaţii a devenit un subiect cu o importanţă legislativă din ce în ce mai mare. Această secţiune oferă legături la informaţii despre cele mai importante legi, reglementări şi standarde.

- **[Statele Unite](http://www8.hp.com/us/en/hp-information/accessibility-aging/legislation-regulation.html#united-states)**
- **[Canada](http://www8.hp.com/us/en/hp-information/accessibility-aging/legislation-regulation.html#canada)**
- **[Europa](http://www8.hp.com/us/en/hp-information/accessibility-aging/legislation-regulation.html#europe)**
- **[Marea Britanie](http://www8.hp.com/us/en/hp-information/accessibility-aging/legislation-regulation.html#united-kingdom)**
- **[Australia](http://www8.hp.com/us/en/hp-information/accessibility-aging/legislation-regulation.html#australia)**
- [În întreaga lume](http://www8.hp.com/us/en/hp-information/accessibility-aging/legislation-regulation.html#worldwide)

#### **Statele Unite**

Secțiunea 508 din Legea reabilitării specifică faptul că agențiile trebuie să identifice standardele care se aplică pentru achizițiile de produse TIC, să efectueze cercetări de piață pentru a stabili disponibilitatea produselor și serviciilor accesibile şi să documenteze rezultatele cercetării lor de piaţă. Următoarele resurse furnizează asistență pentru îndeplinirea cerințelor Secțiunii 508:

- [www.section508.gov](https://www.section508.gov/)
- [Cumpărături](https://buyaccessible.gov) accesibile

Consiliul de acces din SUA (US Access Board) actualizează în momentul de faţă standardele din Secţiunea 508. Acest efort se va concentra asupra noilor tehnologii şi asupra altor domenii în care standardele trebuie să fie modificate. Pentru mai multe informații, consultați Secțiunea 508 - reîmprospătare.

Secţiunea 255 din Legea telecomunicaţiilor cere ca produsele şi serviciile de telecomunicaţii să fie accesibile persoanelor cu dizabilităţi. Reglementările FCC acoperă toate elementele hardware şi software ale echipamentelor de reţele telefonice şi ale echipamentelor de telecomunicaţii utilizate la domiciliu sau la birou. Astfel de echipamente includ telefoane, receptoare wireless, aparate de fax, roboți telefonici și pagere. De asemenea, reglementările FCC acoperă serviciile de telecomunicaţii de bază şi speciale, inclusiv apelurile telefonice obişnuite, apelurile în aşteptare, apelarea rapidă, redirecţionarea apelurilor, asistenţa de directoare furnizată de computere, monitorizarea apelurilor, identificarea apelantului, urmărirea apelurilor şi apelarea repetată, precum şi sistemele de poştă vocală şi de răspuns vocal interactiv, care oferă apelanţilor meniuri cu opțiuni. Pentru mai multe informații, accesați Comisia Federală pentru Comunicații, Secțiunea 255 [informaţii.](http://www.fcc.gov/guides/telecommunications-access-people-disabilities)

#### **Legea privind accesibilitatea comunicaţiilor şi conţinutului video în secolul 21 (21st Century Communications and Video Accessibility Act - CVAA)**

CVAA actualizează legea comunicaţiilor federale pentru a spori accesul persoanelor cu dizabilităţi la comunicaţiile moderne, actualizând legile din anii 1980 şi 1990 privind accesibilitatea, pentru a include noile <span id="page-39-0"></span>inovații ale tehnologiilor digitale, de bandă largă și mobile. Reglementările sunt impuse de Comisia Federală pentru Comunicaţii (FCC) şi sunt documentate ca 47 CFR Partea 14 şi Partea 79.

[Recomandările FCC legate de CVAA](https://www.fcc.gov/consumers/guides/21st-century-communications-and-video-accessibility-act-cvaa)

Alte legi şi iniţiative din S.U.A.

Legea privind americanii cu dizabilități (Americans with Disabilities Act - ADA), Legea telecomunicațiilor [\(Telecommunications Act\), Legea reabilitării](http://www.ada.gov/cguide.htm) (Rehabilitation Act) şi altele

#### **Canada**

Legea privind accesibilitatea pentru persoanele din Ontario cu dizabilităţi (Accessibility for Ontarians with Disabilities Act - AODA) a fost stabilită pentru a dezvolta şi implementa standarde de accesibilitate pentru realizarea de bunuri, servicii și facilități accesibile persoanelor din Ontario cu dizabilități și pentru a asigura implicarea persoanelor cu dizabilităţi în dezvoltarea standardelor de accesibilitate. Primul standard din AODA este standardul privind serviciile pentru clienți; totodată, sunt în curs de elaborare și standarde pentru transport, angajare, informaţii şi comunicaţii. Legea AODA se aplică guvernului din Ontario, Corpului legislativ, fiecărei organizaţii desemnate pentru sectorul public şi fiecărei alte persoane sau organizaţii care furnizează bunuri, servicii sau facilităţi pentru public sau pentru terţi şi care are cel puţin un angajat în Ontario; şi măsurile privind accesibilitatea trebuie să fie implementate pe 1 ianuarie 2025 sau înainte de această dată. Pentru mai multe informaţii, mergeţi la [Accessibility for Ontarians](http://www8.hp.com/ca/en/hp-information/accessibility-aging/canadaaoda.html) with Disability Act (AODA).

#### **Europa**

Ordinul 376 UE, ETSI - Raport tehnic, ETSI DTR 102 612: "Factori umani; cerințe de accesibilitate la nivel european pentru achiziţia publică de produse şi servicii din domeniul TIC (Ordinul Comisiei Europene M 376, Faza 1)" a fost lansat.

Context: cele trei Organizaţii de standardizare europene au constituit două echipe cu proiecte paralele, care să efectueze sarcinile specificate în "Ordinul 376 pentru CEN, CENELEC și ETSI, în sprijinul cerințelor de accesibilitate pentru achiziţia publică de produse şi servicii din domeniul TIC" al Comisiei Europene.

Grupul de specialişti ETSI TC Human Factors Specialist Task Force 333 a elaborat ETSI DTR 102 612. Mai multe detalii despre activitățile efectuate de echipa STF333 (de exemplu, termeni de referință, specificații despre activitățile detaliate, planificarea în timp a activităților, schițe anterioare, lista de comentarii primite și mijloacele de contactare a grupului) pot fi găsite la [Special Task Force 333](https://portal.etsi.org/home.aspx).

Activităţile legate de evaluarea testelor corespunzătoare şi a schemelor de conformitate au fost efectuate în cadrul unui proiect paralel, detaliat în CEN BT/WG185/PT. Pentru informaţii suplimentare, accesaţi site-ul web al echipei de proiect CEN. Cele două proiecte sunt coordonate îndeaproape.

- **[Echipa de proiect CEN](http://www.econformance.eu)**
- Ordinul [Comisiei Europene pentru accesibilitate](http://www8.hp.com/us/en/pdf/legislation_eu_mandate_tcm_245_1213903.pdf) electronică (PDF, 46 KB)

#### **Marea Britanie**

Legea privind discriminarea dizabilităților din 1995 (Disability Discrimination Act - DDA) a fost adoptată pentru a asigura posibilitatea ca site-urile web să fie accesibile utilizatorilor nevăzători şi cu dizabilităţi din Marea Britanie.

[Politici ale W3C în Marea Britanie](http://www.w3.org/WAI/Policy/#UK/)

#### **Australia**

Guvernul australian şi-a anunţat planul de a implementa Recomandările privind accesibilitatea conţinutului web [\(Web Content Accessibility](http://www.w3.org/TR/WCAG20/) Guidelines 2.0).

Toate site-urile web ale guvernului australian vor necesita conformitate de tip Level A în 2012 şi de tip Double A în 2015. Noul standard înlocuieşte WCAG 1.0, care a fost introdus ca o cerinţă pentru agenţii în 2000.

#### <span id="page-40-0"></span>**În întreaga lume**

- JTC1 Grupul de lucru special privind accesibilitatea (Special [Working Group on Accessibility SWG-A\)](http://www.jtc1access.org/)
- G3ict: Inițiativa globală pentru TIC inclusiv (Global Initiative for Inclusive ICT)
- Legislația italiană privind [accesibilitatea](http://www.pubbliaccesso.gov.it/english/index.htm)
- Inițiativa de accesibilitate web (Web Accessibility Initiative WAI) a W3C

# **Resurse şi legături utile privind accesibilitatea**

Următoarele organizaţii pot fi resurse utile pentru informaţii despre dizabilităţi şi limitări legate de vârstă.

**WOTĂ:** Aceasta nu este o listă exhaustivă. Aceste organizații sunt indicate numai în scopuri informaționale. Compania HP nu își asumă nicio responsabilitate pentru informațiile sau contactele pe care le puteți găsi pe Internet. Lista de pe această pagină nu implică niciun gir din partea companiei HP.

### **Organizaţii**

- Asociația americană a persoanelor cu dizabilități (American Association of People with Disabilities -AAPD)
- Asociația programelor privind legile referitoare la tehnologiile de asistare (The Association of Assistive Technology Act Programs - ATAP)
- Asociaţia persoanelor care suferă de pierderea auzului, din America (Hearing Loss Association of America - HLAA)
- Centrul de asistență tehnică și instruire în tehnologia informației (Information Technology Technical Assistance and Training Center - ITTATC)
- **Lighthouse International**
- Asociația națională a surzilor (National Association of the Deaf)
- Federația națională a nevăzătorilor (National Federation of the Blind)
- Societatea de inginerie și tehnologie de asistare pentru reabilitare din America de Nord (Rehabilitation Engineering & Assistive Technology Society of North America - RESNA)
- Telecommunications for the Deaf and Hard of Hearing, Inc. (TDI)
- Inițiativa de accesibilitate web (Web Accessibility Initiative WAI) a W3C

#### **Instituţii educaţionale**

- Universitatea de Stat din California, Northridge, Centrul pentru dizabilități (CSUN)
- Universitatea din Wisconsin Madison, Centrul de urmărire
- Universitatea din Minnesota Programul de acomodare la computer

#### **Alte resurse privind dizabilităţile**

- Programul de asistenţă tehnică ADA (Americans with Disabilities Act)
- Reţeaua Afaceri şi dizabilităţi (Business & Disability)
- <span id="page-41-0"></span>**EnableMart**
- Forumul European pentru Dizabilităţi (European Disability Forum)
- Reţeaua de acomodare la serviciu (Job Accommodation Network)
- **Microsoft Enable**
- Departamentul de Justiţie al S.U.A. Un ghid despre legile privind drepturile persoanelor cu dizabilităţi (A Guide to disability rights Laws)

#### **Legături HP**

[Formularul nostru web de contact](https://h41268.www4.hp.com/live/index.aspx?qid=11387)

[Ghid HP pentru siguranţă](http://www8.hp.com/us/en/hp-information/ergo/index.html) şi confort

[Vânzări HP în sectorul public](https://government.hp.com/)

## **Contactarea serviciului de asistenţă**

**W NOTĂ:** Asistența este numai în limba engleză.

- În atenţia clienţilor care sunt surzi sau au deficienţe de auz şi care au întrebări despre asistenţa tehnică sau accesibilitatea produselor HP:
	- Utilizaţi TRS/VRS/WebCapTel pentru a apela (877) 656-7058, de luni până vineri, între orele 6 şi 21, Ora regiunii muntoase.
- Clienţii care au alte dizabilităţi sau limitări legate de vârstă şi care au întrebări despre asistenţa tehnică sau accesibilitatea produselor HP, sunt rugaţi să aleagă una din următoarele opţiuni:
	- Apelaţi (888) 259-5707, de luni până vineri, între orele 6 şi 21, Ora regiunii muntoase.
	- Completaţi [Formularul de contact pentru persoane cu dizabilităţi sau limitări legate de vârstă](https://h41268.www4.hp.com/live/index.aspx?qid=11387).